# INSTITUTO FEDERAL DE SANTA CATARINA

HELOÍSA FERNANDA PALAURO JULIA VITÓRIA DA SILVA PAVAN MARIA EDUARDA DAL MAGRO GASTALDO VITÓRIA FANTE WILLIAN DE VICENTIN BONGIOVANNI

UCAN (YOU CAN - VOCÊ PODE!): Desenvolvimento de aplicação *web* para gestão de rotina

> Xanxerê 2022

HELOÍSA FERNANDA PALAURO JULIA VITÓRIA DA SILVA PAVAN MARIA EDUARDA DAL MAGRO GASTALDO VITÓRIA FANTE WILLIAN DE VICENTIN BONGIOVANNI

# UCAN (YOU CAN - VOCÊ PODE!): Desenvolvimento de aplicação *web* para gestão de rotinas

Trabalho Integrador apresentado ao Curso Técnico Integrado em Informática do Câmpus Xanxerê do Instituto Federal de Santa Catarina para a obtenção do diploma de Técnico em Informática

Orientador: Alex Ricardo Weber. Co-Orientador: Jaclason Machado Veras

Xanxerê 2022

HELOÍSA FERNANDA PALAURO JULIA VITÓRIA DA SILVA PAVAN MARIA EDUARDA DAL MAGRO GASTALDO VITÓRIA FANTE WILLIAN DE VICENTIN BONGIOVANNI

UCAN (YOU CAN - VOCÊ PODE!): Desenvolvimento de aplicação *Web* para gestão de rotinas mais produtivas

Este trabalho foi julgado adequado para obtenção do título em Técnico em Informática, pelo Instituto Federal de Educação, Ciência e Tecnologia de Santa Catarina, e aprovado na sua forma final pela comissão avaliadora abaixo indicada.

> Prof. Jaclason Machado Veras, Dr. Instituto Federal de Santa Catarina

\_\_\_\_\_\_\_\_\_\_\_\_\_\_\_\_\_\_\_\_\_\_\_\_\_\_

Profª Joice Konrad, Dr. Instituto Federal de Santa Catarina

\_\_\_\_\_\_\_\_\_\_\_\_\_\_\_\_\_\_\_\_\_\_\_\_\_\_\_

Profª Naira Alice Andrade Arruda. Instituto Federal de Santa Catarina

\_\_\_\_\_\_\_\_\_\_\_\_\_\_\_\_\_\_\_\_\_\_\_\_\_\_

Xanxerê, 09 de dezembro de 2022

"É muito fácil adquirir hábitos de luxo e muito difícil se livrar deles quando se faz necessário." (Fiódor M. Dostoiévski)

#### **RESUMO**

A implantação da rotina (que é uma sequência de hábitos) é longa e exige disciplina e consistência, especialmente quando surge para substituir um comportamento prejudicial. O cérebro humano está sempre em busca da zona de conforto e uma rotina diminui o esforço mental para organizar as coisas, gera previsibilidade e as sensações de estabilidade e segurança crescem porque o cérebro já sabe quais tarefas serão feitas e como serão executadas. Ao poupar energia para o planejamento, sobra foco para concluir as atividades, aumentando a produtividade do indivíduo. Entre os inúmeros benefícios de ter uma rotina bem estruturada está o auxílio na prevenção e no tratamento de transtornos mentais, pois a necessidade de tomar decisões (principalmente "em cima da hora") diminui e os níveis de ansiedade e estresse acompanham essa queda significativa, além de regular o relógio biológico e o humor. O *Website* UCAN (YOU CAN - VOCÊ PODE!) é para usuários que buscam desenvolver uma rotina e efetivá-la. Através do uso de JavaScript, HTML5, CSS3 e com base em layouts elaborados pela equipe responsável pela arquitetura do site, foram produzidas diversas telas com funcionalidades específicas para o controle e criação de uma rotina personalizada pelo próprio cliente. Obteve-se uma aplicação *web* com simplicidade aliada à facilidade, trazendo ferramentas indispensáveis para a realização da rotina, tais como as abas de tarefas (vinculada ao calendário), dicas de saúde e metas (encontradas na página do perfil). Os resultados da aplicação sugerem uma solução prática e eficaz para o gerenciamento de rotinas, com destaque ao layout intuitivo, que facilita a navegação do usuário. O desenvolvimento do site concluiu-se com êxito e todas as metas e objetivos propostos foram atingidos. Visando os trabalhos futuros, propõe-se a implementação de notificações via e-mail das tarefas do dia e também a visualização das tarefas que não foram cumpridas, além de que, pode-se ocorrer a adição de pontuações para cada tarefa cumprida e não cumprida dentro do *Website*, sendo assim transformá-lo em uma plataforma gamificada para o gerenciamento de tarefas.

**Palavras-Chave:** Rotina saudável. Organização. *Website*. Tecnologia.

#### **ABSTRACT**

The implementation of the routine (which is a sequence of habits) is long and requires discipline and consistency, especially when it comes to replace harmful behavior. The human brain is always in search of the comfort zone and a routine decreases the mental effort to organize things, generates predictability and feelings of stability and security grow because the brain already knows what tasks will be done and how they will be performed. By saving energy for planning, focus is left on completing activities, increasing the individual's productivity. Among the numerous benefits of having a well-structured routine is the aid in the prevention and treatment of mental disorders, as the need to make decisions (especially "at the last minute") decreases and the levels of anxiety and stress accompany this significant drop, in addition to regulating the biological clock and mood. The UCAN Website's for users looking to develop a routine and put it into effect. Through the use of JavaScript, HTML5, CSS3 and based on layouts developed by the team responsible for the site's architecture, several screens were produced with specific functionalities for the control and creation of a customized routine by the client. Results: A web application was obtained with simplicity allied to ease, bringing indispensable tools for carrying out the routine, such as task tabs (linked to the calendar), health tips and goals (found on the profile page). The application results suggest a practical and effective solution for managing routines, highlighting the intuitive layout, which facilitates user navigation. The development of the site was successfully completed and all the proposed goals and objectives were achieved. Aiming at future work, it is proposed the implementation of notifications via e-mail of the tasks of the day and also the visualization of the tasks that were not fulfilled, the addition of scores for each completed and unfulfilled task. within the website, thus transforming it into a gamified platform for managing tasks.

Keywords: Routine. Tasks. Planning. Website.

## **LISTA DE FIGURAS**

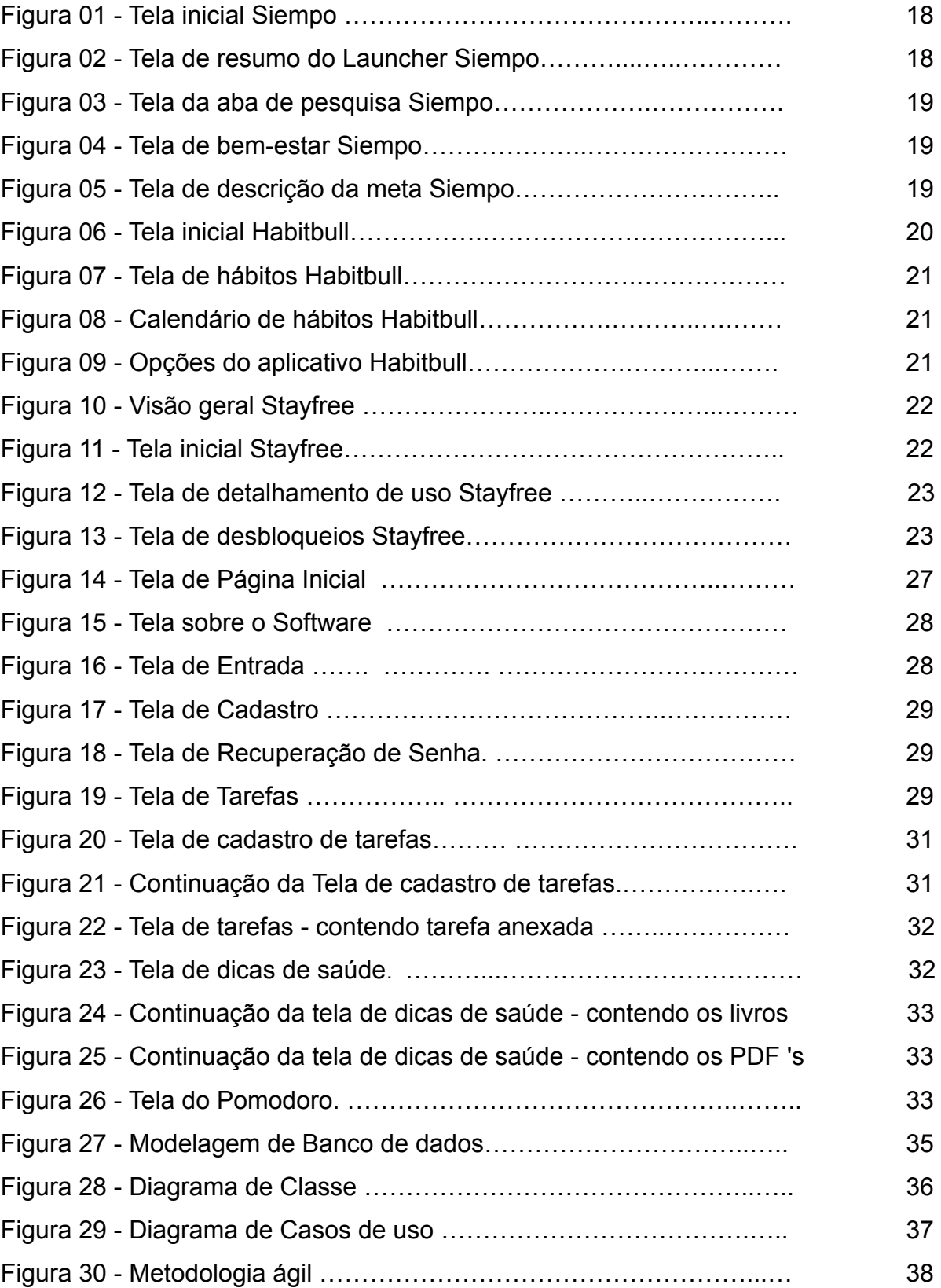

# **LISTA DE TABELAS**

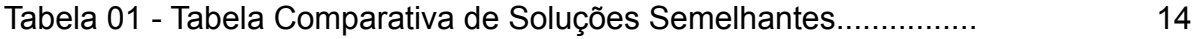

## **LISTA DE ABREVIATURAS E SIGLAS**

- IFSC Instituto Federal de Santa Catarina
- HTML HyperText Markup Language
- CSS Cascading Style Sheets
- PDF Portable Document Format
- JS JavaScript
- API Application Programming Interface
- QR Quick Response
- DER Diagrama Entidade-Relacionamento
- MER Modelagem Entidade-Relacionamento
- UML Unified Modeling Language

# **SUMÁRIO**

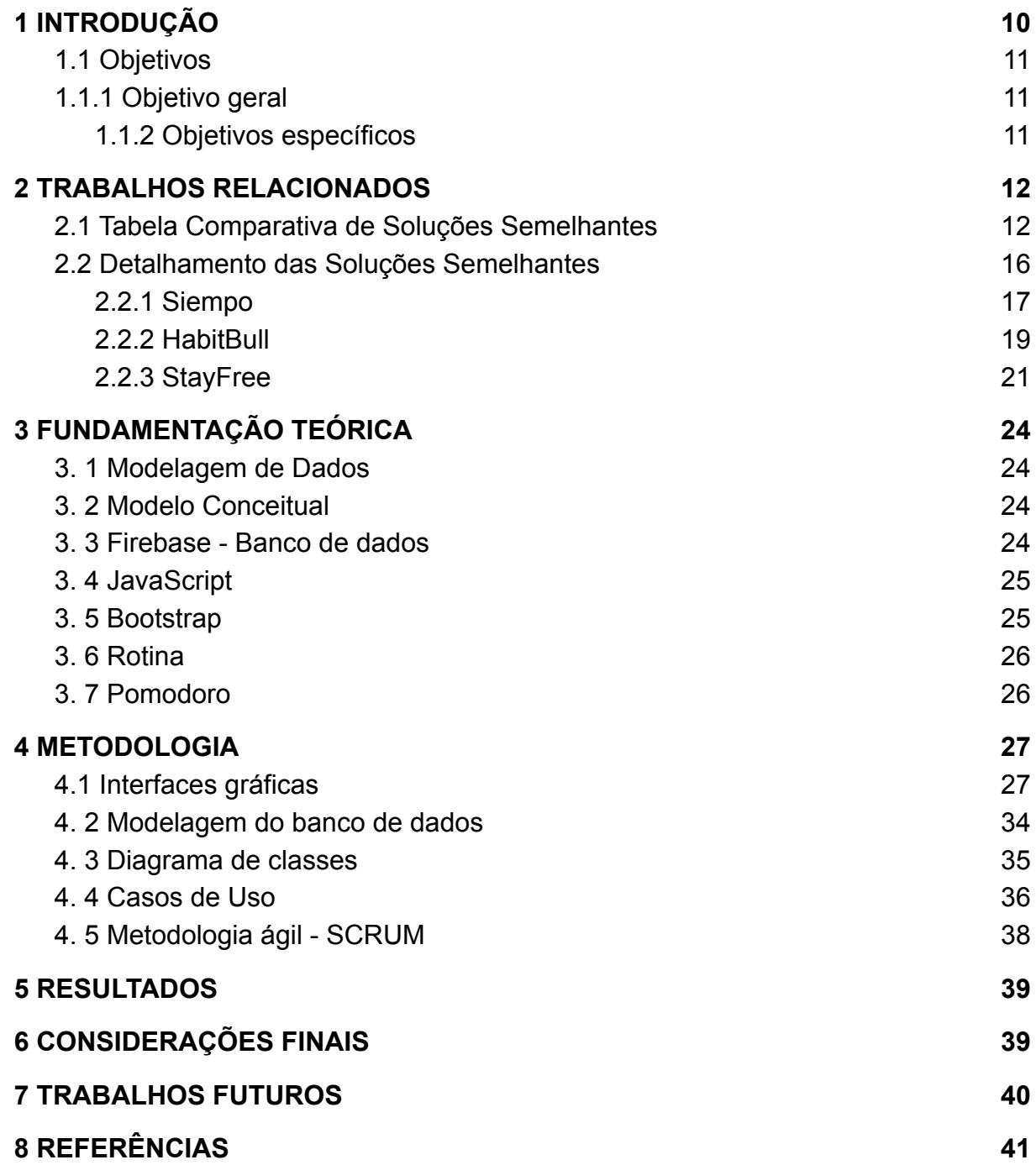

## <span id="page-10-0"></span>**1 INTRODUÇÃO**

A rotina é imprescindível para a saúde mental pois ela regula o relógio biológico, ajuda a formar hábitos, aumenta a produtividade e regula o humor (BROTTO, 2020). Até mesmo sem perceber, temos uma rotina implantada em nosso cotidiano, se levarmos em conta atividades comuns como escovar os dentes depois de comer ou tomar banho antes de dormir. Além dos benefícios supracitados de ter uma rotina, está a previsibilidade que é gerada à mente e ao corpo. O simples fato de prever com antecedência os acontecimentos reduz de modo significativo os níveis de ansiedade e estresse, porque transmite sensações de estabilidade e segurança.

O cansaço e desânimo provocados por doenças como a depressão levam à apatia e ao abandono de atividades essenciais e a rotina reduz a necessidade de tomar decisões, portanto, faz com que a pessoa continue a agir por hábito, apesar da falta de vontade. Seguir diariamente um roteiro com a disciplina exigida auxilia na prevenção e tratamento de transtornos mentais porque além de afastar a ansiedade e diminuir a preocupação, traz o paciente para a ação do momento, para o presente. Entretanto, estabelecer uma rotina não é algo espontâneo, as principais dificuldades encontradas para implementar uma rotina são a indefinição de horários para praticar as atividades necessárias e a ausência da disciplina que cada uma exige para ser desempenhada (CARDOZO, 2020).

O psicólogo e cirurgião Maxwell Maltz (desenvolvedor da psicocibernética) elaborou por volta de 1960 uma teoria de que o cérebro leva 21 dias para se adaptar a uma mudança. Entretanto, um estudo de Jane Wardle (2009) e alguns colegas seus da *University College de Londres*, aponta que para uma nova atividade seja transformada em uma tarefa automática - de tal modo que não seja necessária força de vontade para realizá-la - sejam necessários 66 dias, sendo esse número a média entre as pessoas que foram objeto desse estudo, analisando que elas levaram entre 18 e 254 dias para desenvolver um novo hábito. O escritor, educador e palestrante brasileiro Matheus de Souza (2021), comenta que dentro de expectativas realistas, para a efetivação de um hábito serão necessários aproximadamente de 2 a 8 meses, dado que nesses estudos há a constatação de que os seres humanos são capazes de aprender, treinar e modificar o que desejarem. O número de dias é relativo e depende do contexto, da insistência, perseverança, e habilidades de cada indivíduo (SOUZA, 2021). Em razão disso, a psicóloga Karla Cardozo (2020) desenvolveu um guia de como criar um novo hábito: estabelecer objetivos; traçar metas de pequeno, médio e longo prazo; anotar o progresso visivelmente; associar os novos hábitos a um hábito antigo e (principalmente) insistir.

## <span id="page-11-0"></span>**1.1 Objetivos**

## <span id="page-11-1"></span>**1.1.1 Objetivo geral**

Desenvolver um *Website* para disponibilizar uma plataforma que auxilie na criação e gestão de uma rotina mais saudável e proveitosa, visando aumento de produtividade, bem como promover a autonomia do usuário, para que a longo prazo a organização se torne natural e a capacidade de autogovernar-se seja aperfeiçoada.

## <span id="page-11-2"></span>**1.1.2 Objetivos específicos**

- Disponibilizar dicas de saúde em diversos formatos (*Podcasts*, Livros e PDFs) para os usuários do *Website* em uma aba desenvolvida especificamente para isso.

- Colaborar para a elaboração e manutenção de uma rotina saudável, buscando reduzir atos danosos à saúde, tais como a procrastinação.

- Auxiliar no processo de desenvolvimento da auto suficiência do usuário.

#### <span id="page-12-0"></span>**2 TRABALHOS RELACIONADOS**

Neste capítulo são apresentados trabalhos correlatos que visam a problemática brevemente apresentada, a qual mostra que a tecnologia está cada vez mais presente na vida e rotina das pessoas (LEAL, 2011). Desta forma, estudos acadêmicos, tabela comparativa de softwares com soluções semelhantes e o detalhamento de soluções semelhantes foram pesquisados e produzidos para embasamento teórico deste trabalho.

Primeiramente, foram realizadas pesquisas acadêmicas, monografias e artigos científicos semelhantes com as funcionalidades do *Website* UCAN, visando aplicativos ou sites. Para isso, foi utilizada a plataforma Google Academy, através de palavras-chaves tais como rotina, internet, hábitos saudáveis, gerenciamento de tempo, organização de rotina e aplicações para rotina. Além disso, para complementar a pesquisa foram utilizados dispositivos com sistema operacional Android e IOS para instalar os softwares e testar as funcionalidades de cada aplicativo, com os quais foi possível fazer o download.

## <span id="page-12-1"></span>**2.1 Tabela Comparativa de Soluções Semelhantes**

Após buscas por softwares similares, ocorreu o desenvolvimento de uma tabela comparativa (Tabela 01), para melhor visualização das características de cada aplicação, incluindo o *Website* UCAN. As buscas foram feitas em plataformas que permitem a instalação de aplicativos, sendo elas *Play Store* e *App Store* e também pelo *Google,* usando as palavras chaves: Aplicativos para organização de rotina e desenvolvimento de rotina.

| Nome                                                                                      |                         |                          |                         |                              |                          |                                 |                     |                         |                                   |                         |                         |                         |                                    |                                        |
|-------------------------------------------------------------------------------------------|-------------------------|--------------------------|-------------------------|------------------------------|--------------------------|---------------------------------|---------------------|-------------------------|-----------------------------------|-------------------------|-------------------------|-------------------------|------------------------------------|----------------------------------------|
|                                                                                           | FocusMe                 | Cold Turkey              | LeechBlock              | Wunderlist                   | Evemote                  | OptimizeMe                      | Timeful             | HabitBull               | <u>을</u>                          | Moment                  | Forest                  | Siempo                  | <b>StayFree</b>                    | software<br>Nosso                      |
| Função Principal                                                                          |                         |                          |                         |                              |                          |                                 |                     |                         |                                   |                         |                         |                         |                                    |                                        |
|                                                                                           | Bloquear distrações     | Aumentar a produtividade | Otimizar tempo          | e tarefas<br>Criar lembretes | de rotina<br>Organização | Melhorar a qualidade de<br>vida | Definir prioridades | Monitorar hábitos       | o uso do<br>Controlar<br>aparelho | Analisar o uso do tempo | Manter o foco           | Impedir distrações      | Φ<br>produtividade<br>Autocontrole | Desenvolvimento e gestão<br>de rotinas |
| App                                                                                       | $\overline{\mathsf{x}}$ | $\overline{\mathsf{x}}$  |                         | $\overline{\mathsf{x}}$      | $\overline{\mathsf{x}}$  |                                 |                     |                         |                                   |                         |                         | $\overline{\mathsf{x}}$ | $\overline{\mathsf{x}}$            |                                        |
| <b>Site</b>                                                                               | $\overline{\mathsf{x}}$ |                          | $\overline{\mathsf{x}}$ | $\overline{\mathsf{x}}$      | x                        |                                 |                     |                         |                                   |                         |                         |                         |                                    | $\overline{\mathsf{x}}$                |
| Disponível para iOS                                                                       | $\overline{\mathsf{x}}$ | $\overline{\mathsf{x}}$  |                         | X                            | x                        | $\overline{\mathsf{x}}$         | x                   | x                       | X                                 | x                       | x                       |                         |                                    | X                                      |
| Disponível para Android                                                                   | $\overline{\mathsf{x}}$ |                          |                         | X                            | x                        |                                 |                     | x                       | X                                 | x                       | x                       | x                       | x                                  | $\overline{\mathsf{x}}$                |
| Disponível para Windows                                                                   | Χ                       | X                        | $\overline{\mathsf{x}}$ | X                            |                          |                                 |                     |                         |                                   |                         | $\overline{\mathsf{x}}$ |                         |                                    | χ                                      |
| Gratuito                                                                                  | $\overline{\mathsf{x}}$ | $\overline{\mathsf{x}}$  | x                       | $\overline{\mathsf{x}}$      | X                        |                                 | x                   | X                       | $\overline{\mathsf{x}}$           | $\overline{\mathsf{x}}$ | x                       | x                       | x                                  | X                                      |
| Pago                                                                                      |                         |                          |                         |                              | $\overline{\mathsf{x}}$  | x                               |                     |                         |                                   |                         | $\overline{\mathsf{x}}$ |                         | $\overline{\mathsf{x}}$            |                                        |
| <b>Anúncios</b>                                                                           |                         |                          | $\overline{\mathsf{x}}$ |                              | $\overline{\mathsf{x}}$  |                                 |                     |                         |                                   |                         | $\overline{\mathsf{x}}$ |                         | $\overline{\mathsf{x}}$            |                                        |
| Gráficos                                                                                  |                         |                          |                         |                              |                          | $\overline{\mathsf{x}}$         |                     | x                       | $\overline{\mathsf{x}}$           | $\overline{\mathsf{x}}$ | $\overline{\mathsf{x}}$ |                         | $\overline{\mathsf{x}}$            |                                        |
| Calendário                                                                                |                         |                          |                         |                              |                          |                                 | x                   | x                       | X                                 |                         |                         | $\overline{\mathsf{x}}$ |                                    | X                                      |
| Calcula tempo de<br>atividade em outros apps                                              | x                       |                          |                         |                              |                          |                                 |                     | x                       |                                   | Χ                       | x                       | x                       | х                                  |                                        |
| Lembretes de tarefas                                                                      |                         |                          |                         | X                            | x                        |                                 |                     | $\overline{\mathsf{x}}$ |                                   |                         |                         |                         | x                                  | $\overline{\mathsf{x}}$                |
| Notificações                                                                              |                         |                          |                         | X                            |                          |                                 | x                   | X                       |                                   |                         | X                       | x                       |                                    |                                        |
| Perfil de Usuário                                                                         |                         |                          |                         | $\overline{\mathsf{x}}$      | x                        |                                 |                     |                         |                                   |                         |                         |                         |                                    | X                                      |
| Definir prazos, horários                                                                  | x                       |                          |                         | x                            | x                        |                                 | x                   | x                       |                                   |                         | x                       |                         | x                                  | $\overline{\mathsf{x}}$                |
| Definir alarmes                                                                           |                         |                          |                         | $\overline{\mathsf{x}}$      |                          |                                 |                     |                         |                                   |                         |                         |                         | $\overline{\mathsf{x}}$            |                                        |
| Restringe/ Monitora o uso<br>de outros apps                                               | x                       | x                        | x                       |                              |                          |                                 |                     |                         | х                                 |                         |                         | x                       | x                                  |                                        |
| Restringe/ Monitora o uso<br>do aparelho                                                  |                         |                          | x                       |                              |                          |                                 |                     |                         | x                                 |                         |                         | x                       | X                                  |                                        |
| Período de tempo que a<br>aplicação ficará<br>bloqueada                                   | $\overline{\mathsf{x}}$ | $\overline{\mathsf{x}}$  | $\overline{\mathsf{x}}$ |                              |                          |                                 |                     |                         |                                   |                         | x                       | $\overline{\mathsf{x}}$ |                                    |                                        |
| Acompanhamento da<br>rotina/ hábitos                                                      |                         |                          |                         |                              |                          | X                               |                     | x                       | x                                 |                         |                         |                         |                                    |                                        |
| Dicas de Saúde                                                                            |                         |                          |                         |                              |                          |                                 |                     |                         |                                   |                         |                         |                         |                                    | $\overline{\mathsf{x}}$                |
| Definir Metas                                                                             |                         |                          |                         |                              | $\overline{\mathsf{x}}$  | x                               |                     | $\overline{\mathsf{x}}$ |                                   |                         | $\overline{\mathsf{x}}$ |                         |                                    | x                                      |
| Campos de cadastro<br>como Saúde, Rotina,<br>Peso, Atividade física,<br>Perfis de usuário |                         |                          |                         |                              |                          | $\overline{\mathsf{x}}$         | x                   | X                       | $\overline{\mathsf{x}}$           |                         |                         |                         |                                    |                                        |

Tabela 01 - Tabela Comparativa de Soluções Semelhante

Fonte: Elaborado pelos autores (2021)

Na Tabela 01, dentre os quatorze softwares listados, cinco estão disponíveis como aplicativo e quatro como site. Dez estão disponíveis para IOS, oito para Android e seis para Windows. Somente três contêm anúncios. Cinco deles disponibilizam gráficos. Quatro desses softwares possuem calendário. Apenas cinco calculam o tempo gasto em outras atividades, outros aplicativos, outros sites, etc. Apenas três enviam lembretes referentes às tarefas. Notificações são enviadas por cinco dos softwares que constam na tabela. Somente dois apresentam uma área destinada ao usuário (uma espécie de rede social dentro do software). Seis permitem estipular prazos e definir horários (de uso das redes sociais, principalmente). Cinco restringem o uso de outras aplicações, sendo funções básicas do dispositivo ou outros softwares, como aplicativos de redes sociais ou visitas a sites. Três controlam o aparelho por completo com o intuito de proibir atividades não produtivas. Em cinco consta o período de tempo em que a aplicação será mantida bloqueada. Três realizam o acompanhamento da rotina e controle de hábitos. Nenhum possui dicas de saúde. Quatro permitem a definição de metas ao usuário. Quatro apresentam lacunas destinadas ao preenchimento detalhado da saúde do usuário, tais como campos intitulados "rotina" e "atividade física", por exemplo. A seguir, é apresentada uma breve descrição de cada aplicativo manifestado na tabela:

O [FocusMe](https://focusme.com/) é um dos melhores aplicativos para bloquear distrações online, segundo relatos dos usuários da plataforma. É cobrada uma taxa mensal para utilizá-lo, entretanto, fornece recursos para bloquear páginas que possam distrair o usuário e outros aplicativos de entretenimento digital. O usuário escolhe por quanto tempo cada página ficará bloqueada.. Dentro da interface também é possível criar sua própria rotina de atividades tornando-se assim, em média, 25% mais eficiente. Se o que você precisa é uma solução para administrar seu tempo e impedir distrações, a organização de uma rotina estável pode te fornecer a atenção necessária (LARROSSA, 2016).

A interface do Cold [Turkey](https://getcoldturkey.com/) permite bloquear suas redes sociais, qualquer aplicação do seu computador e outras páginas, além de determinar por quanto tempo cada aplicação ficará bloqueada, pode-se criar intervalos de descanso. Compatível com os principais navegadores. De acordo com sua página online, mais de 1700 horas dedicadas por dia, distribuídas entre seus usuários para atividades

mais produtivas, como estudar, programar, escrever, etc. Ainda pode ser utilizado gratuitamente para Windows e Mac OS (LARROSSA, 2016).

O LeechBook é uma alternativa aos indivíduos anti-sociais, é um eficiente aplicativo gratuito, entretanto, com anúncios, desenvolvido para bloquear sites considerados "um desperdício de tempo" (LARROSSA, 2016).

Wunderlist é um sistema que tem uma interface que permite o usuário fazer listas com suas tarefas diárias e lembretes, inserir anotações para cada uma delas, definir prazos e alarmes que lembraram o usuário de prazos estipulados, permite a adição de arquivos em diversos formatos e até conversas dentro de projetos e a delegação de tarefas. Está disponível para iOS, Android, Kindle e também para Windows. Há a possibilidade de anexar lembretes e tarefas que podem ser criadas pelo usuário e receber um aviso após o fim da data estipulada para o lembrete ou para a tarefa.

Evernote é um software que permite aos usuários criarem notas e listas com verificação ou compartilhamento de tarefas com outros usuários do aplicativo e em redes sociais. As notas criadas podem ser catalogadas por tags, inserir captura de telas, fotos e áudios. Os dados ficam salvos na nuvem e podem ser acessados tanto pelo smartphone quanto pelo computador, o mesmo tem semelhança com nosso software que poderá ser acessado por diferentes dispositivos e arquitetar notas correspondentes a tarefas ou metas diárias (CORDIOLI, 2019).

O AnyDo oferece o gerenciamento de tarefas ideal para aqueles que têm preferência em se focar em apenas um app. Além de poder utilizá-lo off-line, também temos a opção de compartilhar notas, comentários, atividades em diferentes formatos com outros usuários e com uma central de notificações, desfrutando de um serviço gratuito que pode melhorar com a modalidade Premium (CORDIOLI, 2019).

OptimezeMe tem como objetivo melhorar a qualidade de vida do usuário, organizando sua rotina e tarefas diárias através de um sistema pago. Após o cadastro das informações do usuário, pode ser desfrutado de seus quatro setores (criatividade, saúde, prazer e rotina) assim melhorando seus hábitos e práticas físicas de seu cotidiano, podendo alcançar metas geradas para atingir os objetivos que o aplicativo irá oferecer (CORDIOLI, 2019).

Timeful é um sistema que estabelece níveis de prioridades para as atividades, classificando-as de acordo com a importância e o espaço de tempo disponível. Constituído por um algoritmo elaborado através de estudos comportamentais. Identifica se o usuário é mais ativo durante o dia ou à noite (CORDIOLI, 2019).

O aplicativo Flipd ajuda a monitorar e controlar o uso do aparelho, restringindo o uso com duas opções: contagens regressivas e avisos sobre o uso do aparelho. Apresenta exclusividade aos estudantes e aos profissionais, estimulando a concentração e o foco (ALENCAR, 2019).

Moment é um software caracterizado por traçar um perfil de uso e uma visão geral, calcular o tempo gasto em outros aplicativos, produzir gráficos e destacar os aplicativos mais usados (que comumente são as redes sociais). A última função citada tem semelhança com o *Website* que desenvolvemos, controlar o tempo gasto nas redes sociais, tendo como principal intuito reduzir esse tempo cada vez mais. Os dados fornecidos pelo Moment proporcionam uma análise a respeito da forma como o tempo é utilizado, se há um equilíbrio ou um uso abusivo, justamente o que buscamos oferecer no nosso software (ALENCAR, 2019).

Inspirador é o melhor adjetivo para descrever o aplicativo Forest. Ele apresenta árvores virtuais cujo crescimento ocorre à medida que o tempo gasto pelo usuário em sites e apps é reduzido, ou seja: quanto mais tempo sem conectar-se às redes sociais por exemplo, mais ela cresce, e dependendo do desempenho, pode-se ter uma floresta inteira. Isso tudo não fica somente no virtual, o mais espetacular é o fato das árvores cultivadas dentro do aplicativo serem cultivadas na vida real, em parceria com a ONG *[Trees for the Future](https://trees.org/)* (ALENCAR, 2019).

#### <span id="page-16-0"></span>**2.2 Detalhamento das Soluções Semelhantes**

Neste capítulo são exibidos softwares que apresentam propostas semelhantes ao *Website* que desenvolvemos. As buscas sucederam-se em plataformas de distribuição digital para *softwares* (*Play Store* e *App Store*) e através do *Google,* fazendo uso de palavras chaves combinadas, tais como: aplicativos para concentração, organização de rotina, controle do consumo de internet, bloqueio de distrações, desenvolvimento de rotina. Para complementar a pesquisa foram utilizados dispositivos Android e IOS nos quais os softwares foram instalados a fim testar as funcionalidades de cada aplicativo. Ao final, foram escolhidos três aplicativos análogos ao que buscamos oferecer no UCAN, eles foram usados como

inspiração para o desenvolvimento do trabalho e são descritos e detalhados nos tópicos a seguir.

#### <span id="page-17-0"></span>**2.2.1 Siempo**

O Siempo é um *Launcher,* no qual quando instalado em um dispositivo modifica a aparência do sistema operacional, que é gratuito voltado para dispositivos *android*, que promete auxiliar na otimização de tempo contra programas que possam gerar distrações e comportamento que acarrete em perda de foco, assim prometendo acabar com o vício presente nos dias atuais. Seu software se foca em se transformar em uma tela inicial de design simples com as cores preto e branco, e sem elementos que possam causar distrações para o usuário (como ícones indicados por sua letra), restringindo aplicativos que potencialmente possam atrapalhar na concentração para não ocorrer interrupções desnecessárias. Encontramos também um campo chamado *"Intention*", que é utilizado para fixar uma mensagem para si próprio, podendo ser metas ou lembretes que serão visualizados toda vez que o telefone estiver ligado, podendo ser modificado sempre que o usuário preferir (BENITO, 2018).

O Siempo possui aplicativos caracterizados como essenciais, sendo esses como agenda, notas, mapa, mensagens de texto (SMS), previsão do tempo, *player* de áudio, navegador e app para meditação. Além destes, é possível adicionar outros que já estejam instalados no aparelho, mantendo seu uso normalmente. O programa tem a opção de emitir notificações em períodos específicos para que o usuário não seja impelido a visualizá-la, entretanto pode-se mudar o modo conforme a preferência. Outro modo bastante eficiente é o *Mindful Morning*, que se trata de configurar para que fique apenas *online* em determinado período de tempo (BENITO, 2018).

Quando instalado o *Launcher* no dispositivo *android* a primeira tela a ser mostrada é a Tela Inicial (Figura 01) , onde pedirá um e-mail que deve ser dado pelo usuário. Será mostrado informações e diretrizes referente ao software que descrevem sua intenção de auxílio para manter o foco e produtividade.

Na tela de resumo (Figura 02) pode se identificar aplicativos exportados automaticamente do dispositivo, como agenda, notas, mapas, mensagens de texto (SMS), previsão do tempo, entre outros, onde se identificam como essenciais para o usuário enquanto seu uso do *Launcher*. Seus ícones se encontram em cor preto e branco com a intenção de diminuir os elementos potenciais para a distração do foco, além de terem design minimalista. Abaixo de onde mostrará a data definida no próprio dispositivo, é visto uma aba de procura (Figura 03), que pode ser utilizada para encontrar aplicativos, enviar mensagens e encontrar notas fixadas pelo usuário.

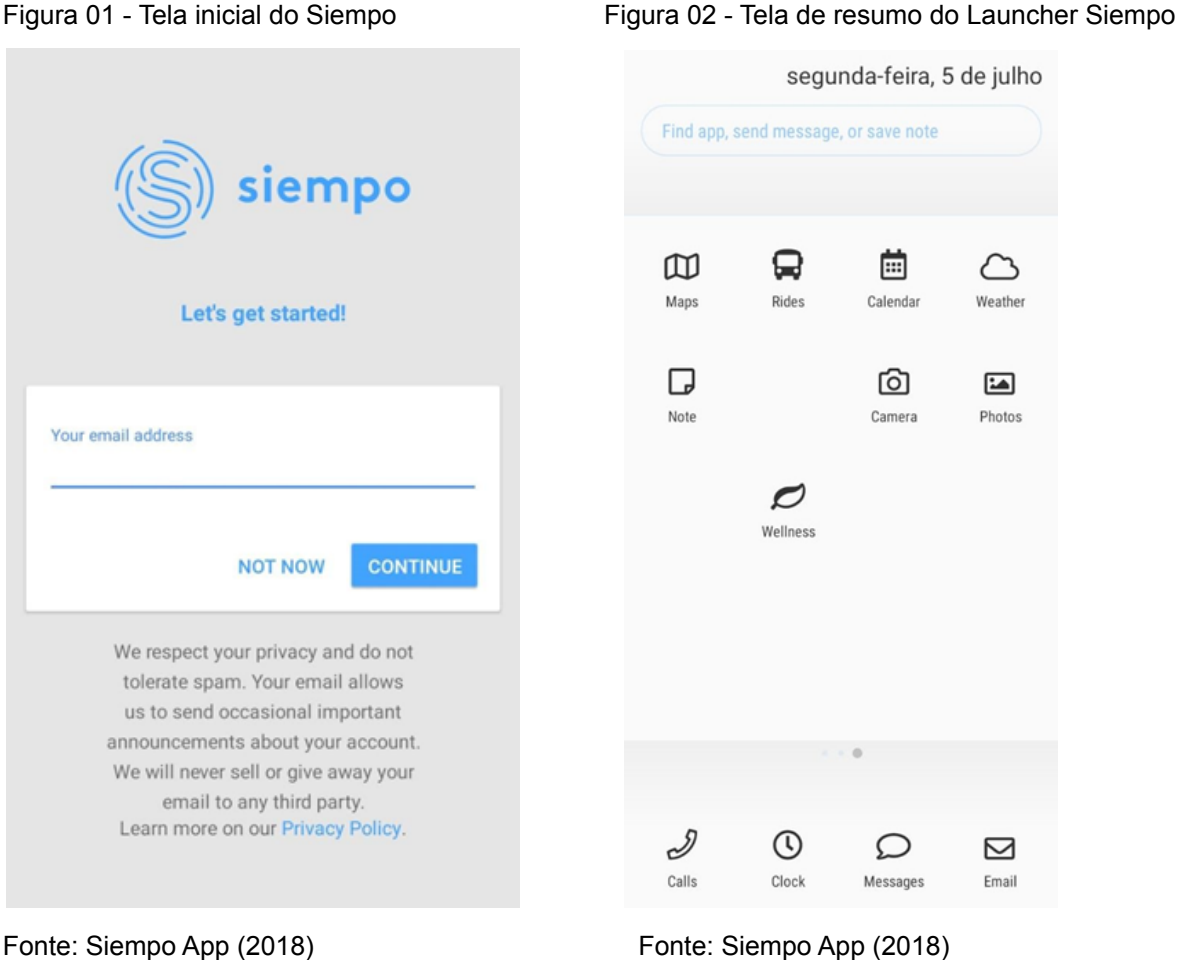

A aba de procura (Figura 03) auxilia na localização de aplicativos que possam ser úteis para o usuário enviar mensagens por SMS e encontrar notas fixadas pelo usuário.

Ao clicar no aplicativo citado como bem-estar (*Wellness*) com o ícone de uma folha (Figura 04), são avistados todos os aplicativos instalados no telefone, podendo pesquisar pela aba de busca. O *Wellness* será utilizado caso o usuário queira executar um aplicativo diante os demais para seu lazer próprio, dando início quando clicado em seu ícone da tela inicial.

Figura 03 - Tela da aba de pesquisa Siempo Figura 04 - Tela de bem-estar Siempo

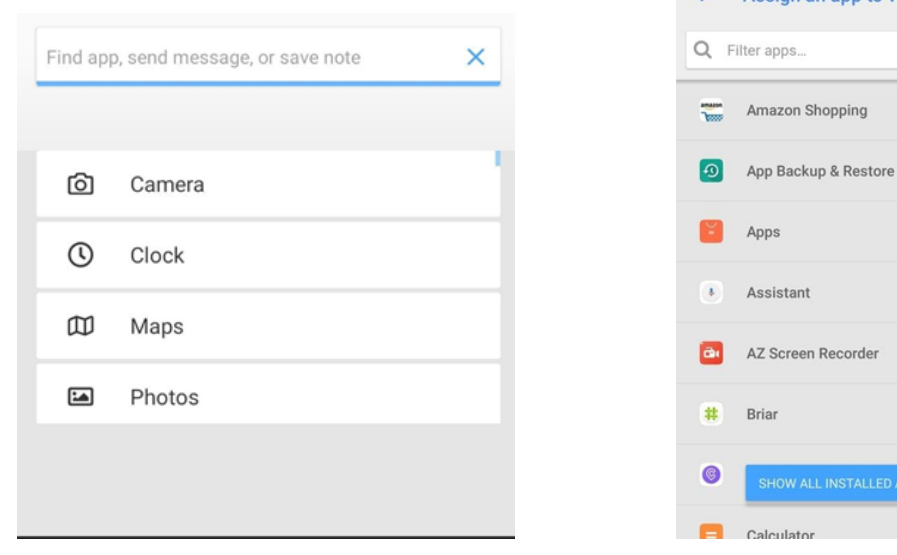

 $\leftarrow$  Assign an app to Welln... apps...

Fonte: Siempo App (2018) Fonte: Siempo App (2018)

O sistema disponibiliza a ferramenta de fixação de mensagem para estabelecer "intenções" como mostrado na figura 05, incentivando o usuário a focar em determinada tarefa objetivando alcançar as metas definidas pelo próprio. As metas anexadas podem ser modificadas com facilidade por meio do teclado do dispositivo, podendo ser avistadas pelas telas principais do launcher.

Figura 05 - Tela de descrição da meta Siempo

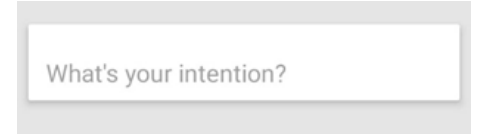

Fonte: Siempo App (2018)

## <span id="page-19-0"></span>**2.2.2** *HabitBull*

O *Habitbull* monitora seus hábitos, podendo cadastrar até 100 hábitos, identifica quais podem ser prejudiciais à saúde do usuário, de acordo com o que for cadastrado pelo mesmo. O *software* disponibiliza gráficos, que apresentam como hábitos de seu dia a dia tem evoluído, e se estas evoluções auxiliam ou prejudicam o desempenho do usuário (GROZDANIC, 2017).

A interface permite a exportação de dados, que poderão ser salvos na nuvem, se necessário, é possível também a sincronização entre dispositivos de maneira fácil e rápida. Está disponível para iOS e Android, no qual tem sua versão paga (GROZDANIC, 2017).

O aplicativo conta com metas flexíveis, calendário, mantém um sistema que informa conquistas e apresenta a função de programação de alarmes e notificações para motivação. Oferece também *widgets* para auxiliar na documentação e controle. Seu suporte técnico fornece o e-mail para contato em caso de dúvidas.

Figura 06 - Tela inicial Habitbull

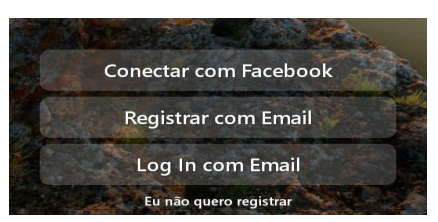

Fonte: Habitbull app (2021)

A tela de *login* fornecida pelo aplicativo *Habitbull* (figura 06), é simples e direta, apresentando as formas disponíveis de realizar o cadastro (utilizando sua conta do *facebook* ou e-mail), a opção de entrar em uma conta previamente criada, ou seguir sem realizar o registro.

A figura 07 apresenta uma das funcionalidades do Habitbull, demonstrando como seus hábitos e metas podem ser organizados. Na aba inicial do aplicativo são sugeridos diversos hábitos para melhorar a qualidade de vida do usuário, como a ingestão de frutas e água, além de contabilizar os dias que forem considerados bem sucedidos. Também são sugeridos alguns hábitos a serem evitados, e que são prejudiciais à saúde do usuário, quantidade que o usuário deixa de praticar esses atos também é contabilizada, como por exemplo por quantos dias a pessoa deixa de fumar.

Hábitos também podem ser monitorados em formato de calendário, conforme ilustrado na figura 08, quando um hábito em formato "sim ou não" é realizado em um dia pode ser marcado como verde, simbolizando o sucesso, entretanto, se um hábito que deve ser cumprido diariamente não for marcado, ele ficará em vermelho. Assim é fornecido ao usuário uma visão geral de seu desempenho.

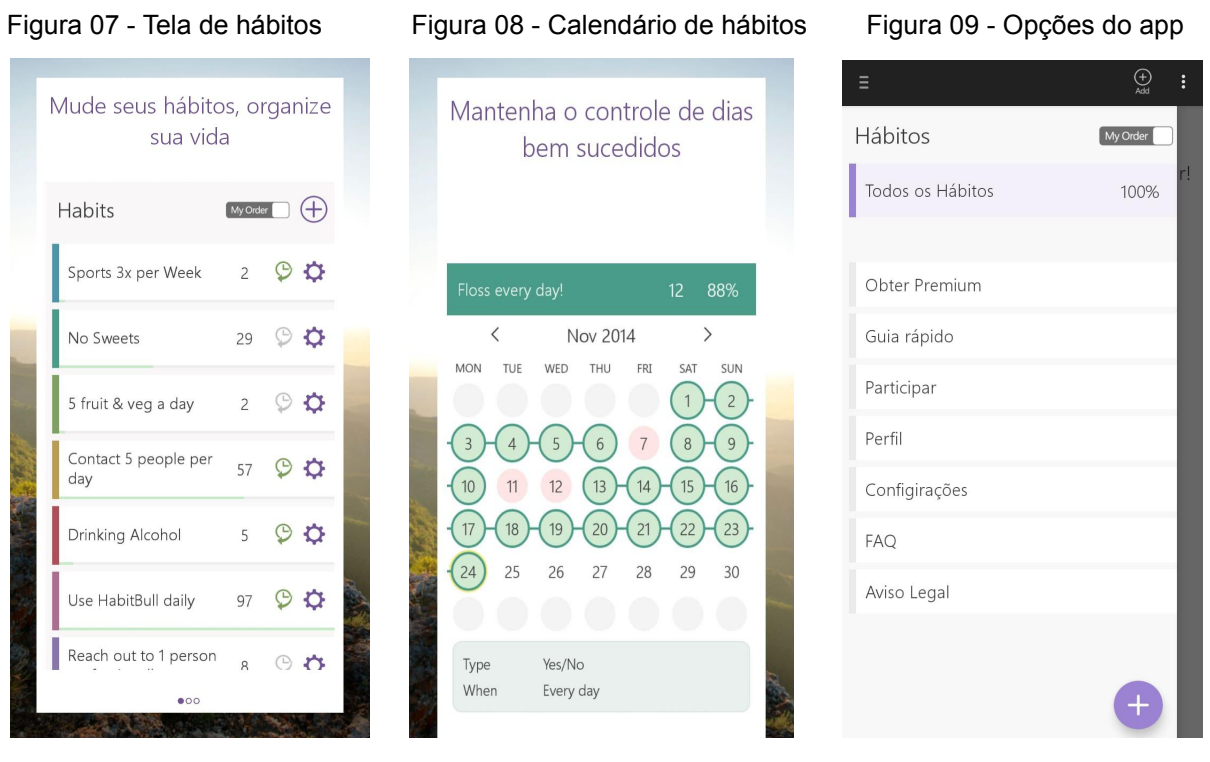

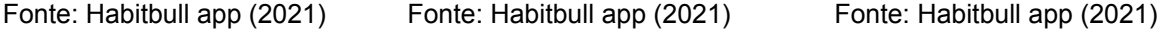

Na figura 09, temos a tela das opções que apresenta todos os hábitos e oferece a opção de vê-los em conjunto ou separadamente. O botão "+" no canto inferior direito, permite a criação de novos hábitos. Fornece fácil acesso ao perfil do usuário, e um guia rápido, que demonstra de forma breve como funciona o calendário de hábitos. São disponibilizados também uma tela para gerenciar as configurações, reclamações e avisos legais em geral. A versão *premium* é oferecida somente para o sistema operacional Android, usado no *smartphone* do qual obtivemos esta captura de tela.

#### <span id="page-21-0"></span>**2.2.3 StayFree**

O StayFree é um *software Android* de uso simples e fácil. Tem como proposta autocontrole e produtividade, os seus principais usos são seguimento e limitação. O aplicativo oferece uma análise de forma detalhada do tempo de uso do aparelho e de aplicativos (GALÁN, 2021).

A interface funcional permite mostrar o tempo de uso por dias, semanas, quinzenas e períodos personalizáveis. O usuário pode personalizar os *aplicativos* em categorias como redes sociais, entretenimento, saúde e prazer. A aplicação ainda indica o número de *aplicativos* que são usados por dia e a média de uso,

assim como as opções das notificações recebidas, através de estatísticas de gráficos em seus históricos de uso, sendo extremamente funcionais. É possível definir limites de uso e alertas dos mesmos (GALÁN, 2021).

Dentre as indicações para o uso estão: é o aplicativo de autocontrole mais bem avaliado, a interface é rápida e de fácil acesso, consome pouca bateria, estatísticas de uso precisas, suporte rápido, preços acessíveis para os recursos premium, como remover os anúncios, o modo bloqueio que podemos bloquear aplicativos temporariamente, o gráfico de barras que o usuário poderá visualizar aplicativos de uso mensal e diário e ainda o suporte *widget* que mostrará apps mais usados e os totais num bom *widget* (GALÁN, 2021).

O software permite em sua tela inicial (Figura 10) mostrar o tempo do uso geral dos aplicativos, especificando a quantidade de horas, minutos e segundos de cada aplicativo e ainda a quantidade de tempo de uso em gráfico (Figura 11). Sendo possível definir a data em "Hoje", "últimos 7 dias", "últimos 18 dias" e "tempo todo".

Figura 10 - Visão geral Stayfree Figura 11 - Tela inicial Stayfree

Visão geral do seu uso diário

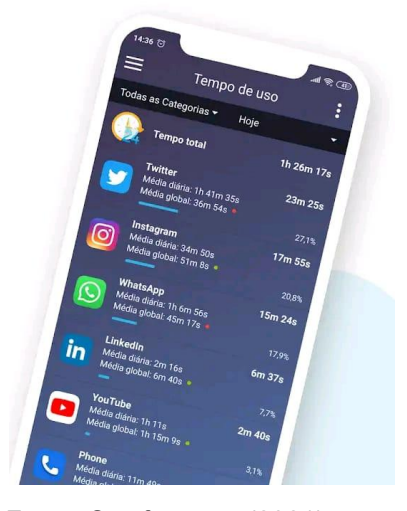

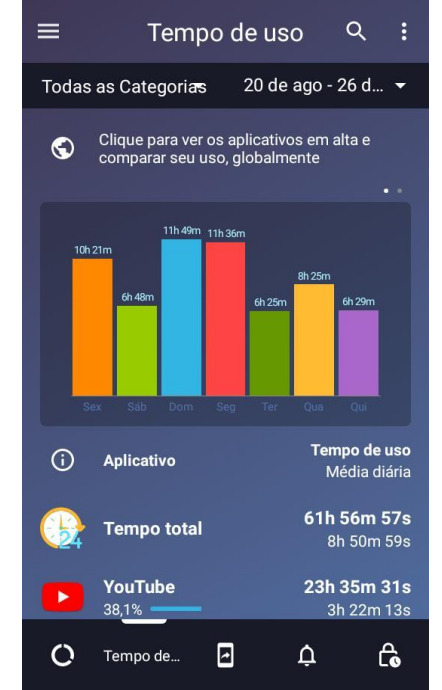

Fonte: Stayfree app (2021) Fonte: Stayfree app (2021)

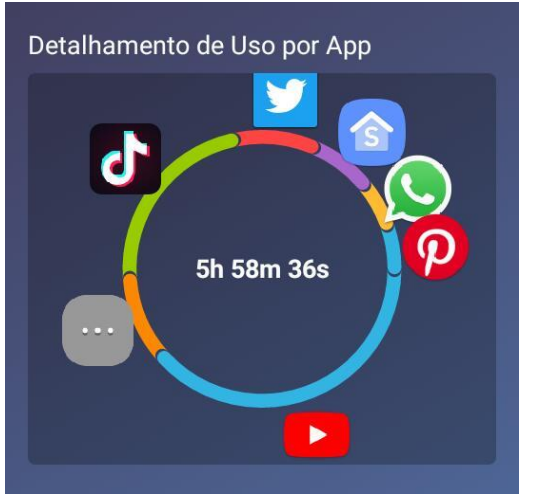

Figura 12 - Tela de detalhamento de uso Stayfree Figura 13 - Tela de desbloqueios stayfree

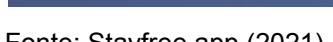

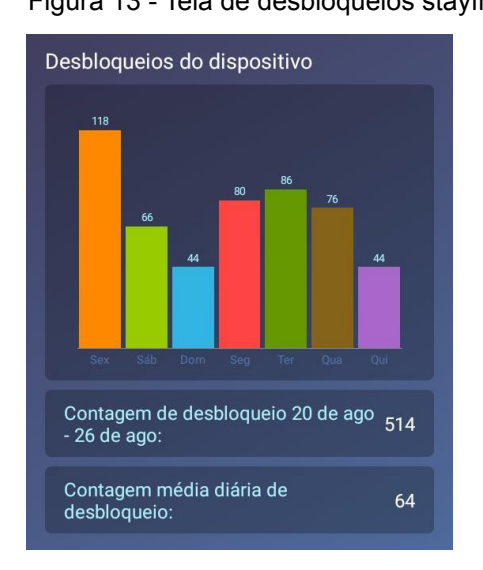

Fonte: Stayfree app (2021) Fonte: Stayfree app (2021)

Na tela de detalhamento de uso (figura 12), é apresentado um gráfico contendo o tempo total gasto, contendo ícones de cada aplicativo mais usado. Há também a tela de desbloqueios do *StayFree* (figura 13), mostrando a quantidade de vezes que o dispositivo é desbloqueado durante os dias da semana e a média diária.

## <span id="page-24-0"></span>**3 FUNDAMENTAÇÃO TEÓRICA**

Neste capítulo serão apresentadas as tecnologias utilizadas como recursos para o desenvolvimento da aplicação *web*, além da pesquisa fundamentada em pressupostos teóricos que apresentam relevante importância na construção de conceitos aliados à problemática exposta primordialmente.

#### <span id="page-24-1"></span>**3. 1 Modelagem de Dados**

Modelagem de dados é a prática de explorar estruturas orientadas a dados. Modelos de dados podem ser desde modelos conceituais de alto nível até modelos físicos de dados. Para um desenvolvedor que elabora projetos orientados a objetos, o conceito de modelagem de dados é parecido com o conceito de modelagem de classe, entretanto seu foco é voltado aos dados, evidentemente (NETO, 2011).

## <span id="page-24-2"></span>**3. 2 Modelo Conceitual**

É o modelo de mais alto nível, que está mais próximo da realidade dos usuários. É desenvolvido com alto nível de abstração, a partir dos requisitos do sistema, extraídos na fase de levantamento de requisitos. Pode ser elaborado por meio do Diagrama de Entidade e Relacionamento e/ou o Diagrama de Classes (NETO, 2011).

## <span id="page-24-3"></span>**3. 3 Firebase - Banco de dados**

O Firebase é uma plataforma digital utilizada para criação de aplicações avançadas e colaborativas, concedendo acesso ao modelo de serviço baseado na infraestrutura e backend estruturados de forma simplificada, sem necessidade do desenvolvimento manual dessa solução. Assim, os dados são mantidos localmente, e mesmo offline, os eventos em tempo real continuam sendo acionados, proporcionando ao usuário uma experiência responsiva (ANDRADE, 2020).

Além disso, o Firebase suporta o desenvolvimento de diversas linguagens, como: C++, Java, Node.js, Swift e Objective-C. Já os frameworks são suportados através da vinculação de nomes (bindings) diretamente com o banco de dados (SILVA, 2020).

O Firebase pode ser caracterizado como uma plataforma com exímias condições para startups, já que seus recursos "tudo-em-um" fornece o aceleramento do desenvolvimento do software (CLARK, 2022).

Faz-se imprescindível destacar as vantagens na utilização do Firebase, como um gerenciamento eficiente do banco de dados, armazenamento de arquivos, código em nuvem, análise, hospedagem escalável e aprendizado de máquina.

## <span id="page-25-0"></span>**3. 4 JavaScript**

Para David Flanagan (2012), é a linguagem de programação da *Web*. A maior parte dos sites modernos usa JavaScript e todos os navegadores modernos incluem interpretadores de JavaScript.

É uma linguagem de alto nível, dinâmica, interpretada e não tipada, conveniente para estilos de programação orientados a objetos e funcionais, usada para aprimorar o projeto (GRILLO e FORTES, 2008).

A linguagem JavaScript básica define uma API mínima para trabalhar com texto, arrays, datas e expressões regulares, mas não inclui funcionalidade de entrada ou saída, pois são responsabilidade do "ambiente hospedeiro" (geralmente um navegador *Web*) dentro do qual JavaScript está incorporada (FLANAGAN, 2012).

A Google utiliza JavaScript em praticamente todos os seus aplicativos, a interatividade proporcionada por JavaScript resulta em popularidade aos aplicativos (GRILLO e FORTES, 2008).

Em JavaScript o programa é enviado para o computador do cliente ainda na forma de código-fonte, a interpretação e execução depende somente da capacidade de processamento da máquina do cliente (FLANAGAN, 2012).

#### <span id="page-25-1"></span>**3. 5 Bootstrap**

É um framework open-source para desenvolver componentes de interface e front-end para aplicações *web* utilizando HTML, CSS e JavaScript. Fornece estruturas para a criação de sites e aplicações responsivas de forma rápida e simples. Além disso, pode lidar com sites de desktop e páginas de dispositivos móveis da mesma forma (LIMA, 2022).

Foi desenvolvido para o Twitter e acabou se tornando uma das estruturas de front-end e projetos de código aberto mais populares do mundo (LIMA, 2022).

## <span id="page-26-0"></span>**3. 6 Rotina**

Durante uma palestra do "Tedx Talks", Jan Stanley (2015) aponta a importância da rotina na nossa vida e, nos traz também a definição do termo como *"Daily scheduled micro investments toward goals igual routine"* ou seja, "Micro investimentos diários objetificando metas traz como resultado uma rotina". Stanley cita também em sua palestra a escritora Annie Dillard *"How we spend our days, is of course how we spend our lives, so why not, spend our days wisely, and as one ads up with another, as they do, our lives will become rich and meaningful"*, uma tradução livre para esta citação seria: "A forma como gastamos os nossos dias, é claramente a forma como gastamos a nossa vida, então, por que não gastarmos nossos dias sabiamente, assim quando nossos dias somarem-se uns aos outros, como costumam fazer, nossas vidas se tornaram ricas e belas".

"Rotina é uma programação que você executa de forma consciente ou inconsciente" (TEIXEIRA, 2020).

## <span id="page-26-1"></span>**3. 7 Pomodoro**

No final da década de 80, Francesco Cirillo desenvolveu uma técnica de gerenciamento de tempo, que consiste em dividir tarefas predefinidas em períodos de trabalho de 25 minutos, um intervalo de 5 minutos e repetir esse ciclo, o método de estudo ficou conhecido como "A Técnica Pomodoro". O The Wall Street Journal afirma que "Este método é capaz de fazer qualquer pessoa aprender a ter foco". Conforme o livro de Cirillo "The Pomodoro Technique", a técnica foi criada para utilizar o tempo como um valioso aliado (TANCREDI, 2022).

#### <span id="page-27-0"></span>**4 METODOLOGIA**

Na presente seção serão apresentadas todas as interfaces do aplicativo, organizadas por similaridade nos quesitos funcionalidade, afinidade e características apresentadas. Fez-se uso da metodologia ágil Scrum para o desenvolvimento do trabalho como um todo. Também constam nesta seção os diagramas de classes, de caso de uso e a própria modelagem do banco de dados.

## <span id="page-27-1"></span>**4.1 Interfaces gráficas**

Nesta seção são apresentadas todas as interfaces da aplicação *web* denominada de UCAN. Suas telas foram organizadas de modo que suas funcionalidade se completassem em quesito de características similares, como mostrado na figura 14 - Tela de Página inicial*,* onde é apresentado na tela a logo do site e uma breve introdução sobre seu objetivo.

Figura 14: Tela de Página Inicial

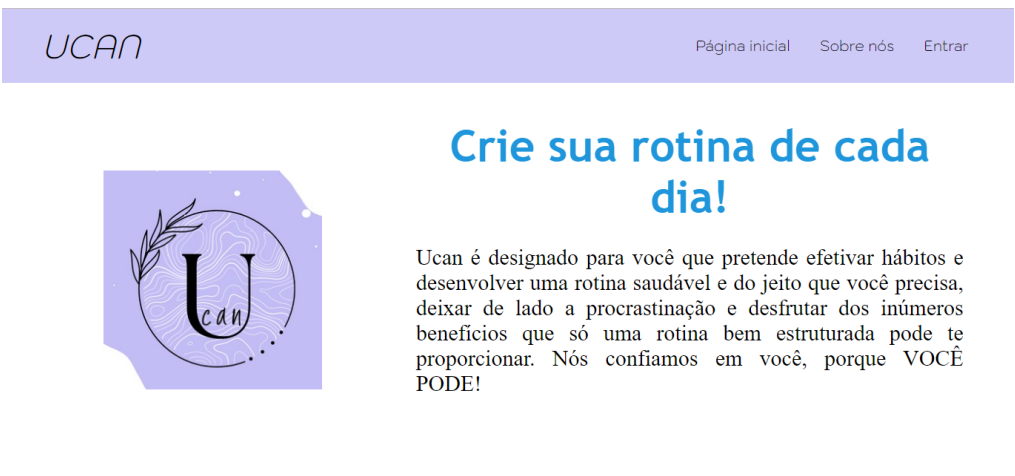

Fonte: Os autores (2022)

Ainda na mesma tela de Página Inicial, o usuário terá a opção de acessar em sua barra de tarefas a tela Sobre Nós (Figura 15) e a tela de Entrar (Figura 16). Para acessar a página Sobre Nós (Figura 15), basta clicar que será direcionado para a tela do site contendo as principais informações sobre o *Website*. Para acessar a página Entrar, também é suficiente um clique para ser direcionado a outra tela da aplicação *web* que mostrará as opções referentes ao processo de *Login.*

Figura 15: Tela sobre o software.

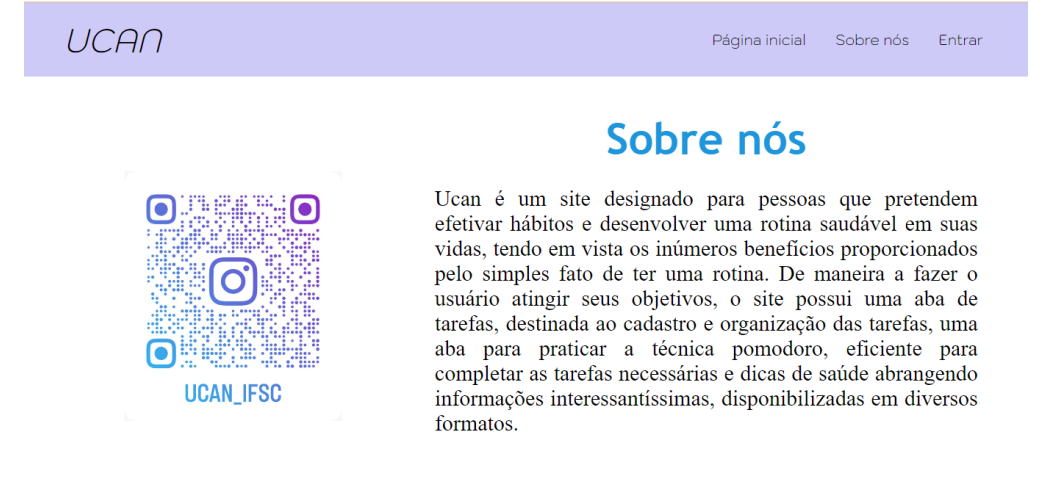

Fonte: Os autores (2022)

Com a tela presente na Figura 16, pode-se identificar o intuito dos autores ao desenvolver a aplicação *web*, além de um código QR que após ser lido, direciona o usuário ao instagram do UCAN.

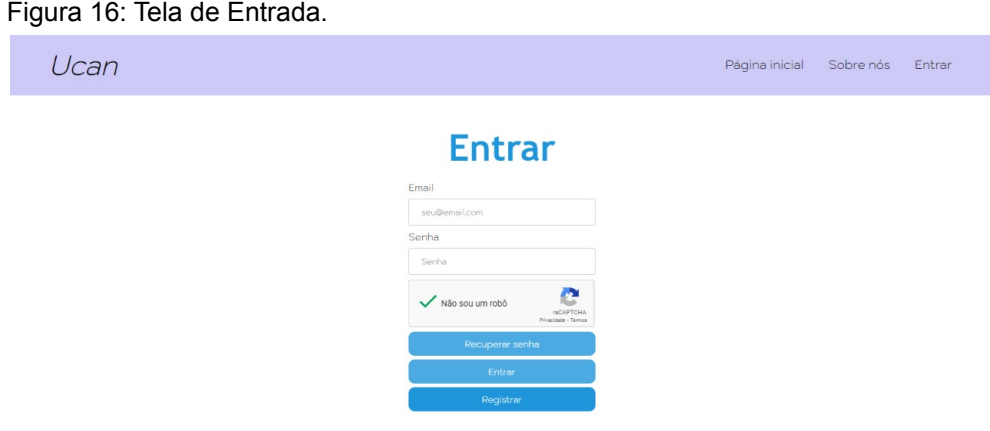

Fonte: Os autores (2022)

Ainda na tela de *entrar*, o usuário deverá informar seu *e-mail* e senha para concluir a autenticação. Será possibilitado ao usuário a opção de cadastro, caso não possuir um ou deseja criar novamente, poderá ser feito na opção 'Cadastrar', (Figura 17). Caso esqueça sua senha, terá a opção '*Recuperar senha'* (Figura 18), para obter a sua recuperação pelo *e-mail.* Além disso, para maior segurança contra spams e atividades incomuns, ao preencher o formulário de entrada deve validar o reCAPTCHA para poder executar seu *login.* Para a funcionalidade de Página Inicial,

basta clicar que será direcionado para a tela escolhida. Para a funcionalidade de Sobre Nós, basta clicar que será direcionado para outra tela do site que mostrará as opções referente às informações do software

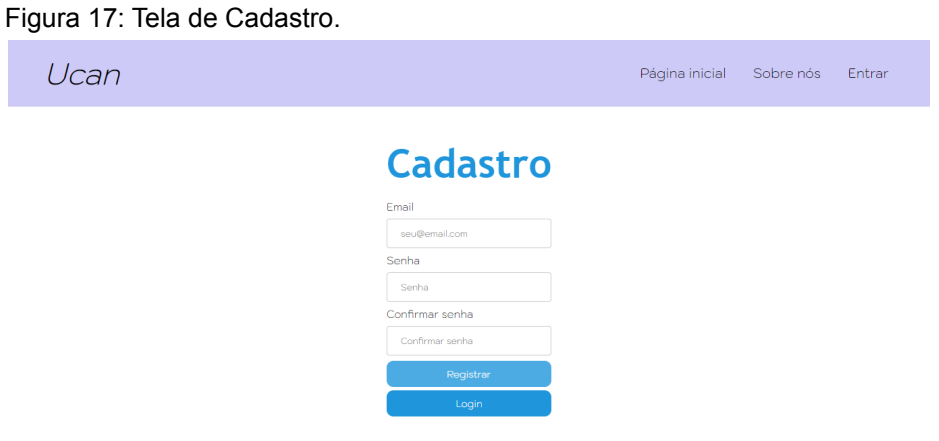

Fonte: Os autores (2022)

Na tela de *cadastro* (Figura 17), o usuário deve fornecer seus dados como: *e-mail* e senha válidos. Após preencher o formulário, o usuário deve clicar no botão nomeado 'Registrar' para a finalização do cadastro, onde será direcionado automaticamente para a Tela de Tarefas*, (Figura 18)*. Seguindo para o próximo botão nomeado de *'Login'*, ao clicá-lo após preencher os dados necessários, será orientado para a Tela de Entrar. Para a funcionalidade de Página Inicial, basta clicar que será direcionado para a tela escolhida. Para a funcionalidade de Sobre Nós, basta clicar que será direcionado para outra tela do site que mostrará as opções referente às informações do software.

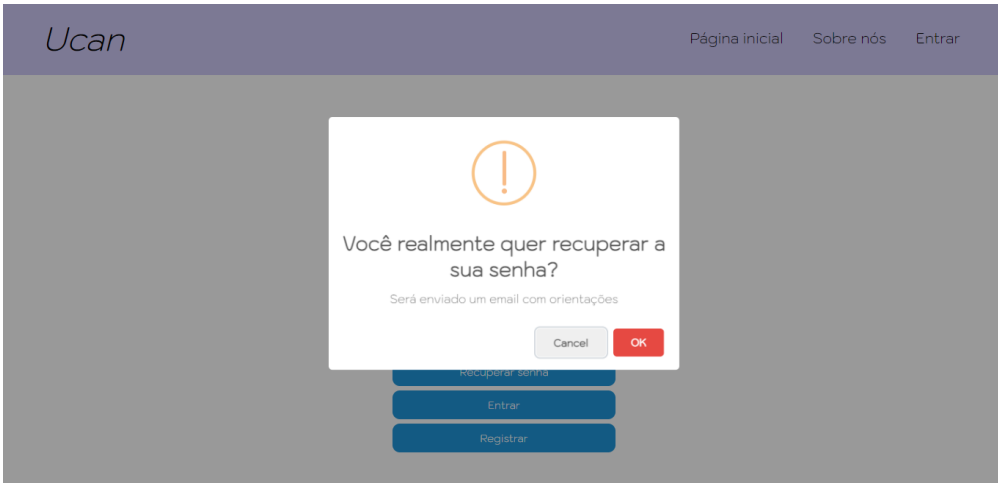

Figura 18: Tela de recuperação de senha.

Fonte: Os autores (2022)

Ao clicar no botão de recuperação de senha, um aviso será mostrado na tela informando que um *e-mail* será enviado para a recuperação ser feita com as devidas orientações. Para a funcionalidade de Página Inicial, basta clicar que será direcionado para a tela escolhida. Para a funcionalidade de Sobre Nós, basta clicar que será direcionado para outra tela do site que mostrará as opções referente às informações do software. Para a funcionalidade de Entrar, basta clicar que será direcionado para outra tela do site que mostrará as opções referentes ao *Login.*

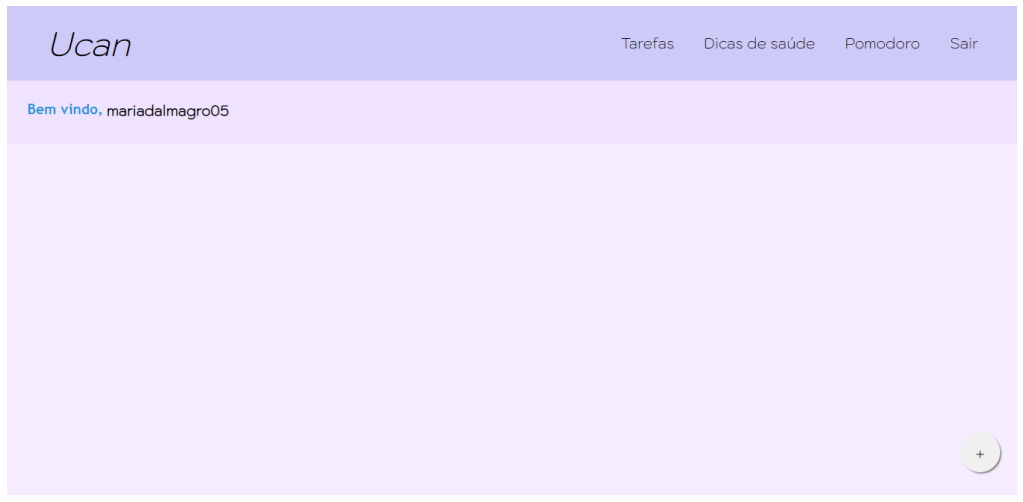

Figura 19: Tela de Tarefas.

Fonte: Os autores (2022)

Ao efetuar o login o usuário será direcionado para a tela de Tarefas, onde poderá ser avistado na barra de tarefas quatro funcionalidades presentes no software, sendo *Pagina de Tarefas, Dicas de Saúde, Pomodoro* e *Sair*. Ainda na tela de tarefas, em seu canto inferior direito existe um botão sinalizado com ícone de 'mais', onde o usuário irá cadastrar suas tarefas que irão ser anexadas na página principal, como mostrado na figura 22. Para a funcionalidade Sair, caso o usuário clique na mesma será desligado de sua conta, sendo direcionado para a tela de Pagina Inicial (Figura 14). Para as demais funcionalidades encontradas na barra de tarefa, basta clicar na mesma que será direcionado para a tela referente, obtendo o que cada uma propõe ao usuário.

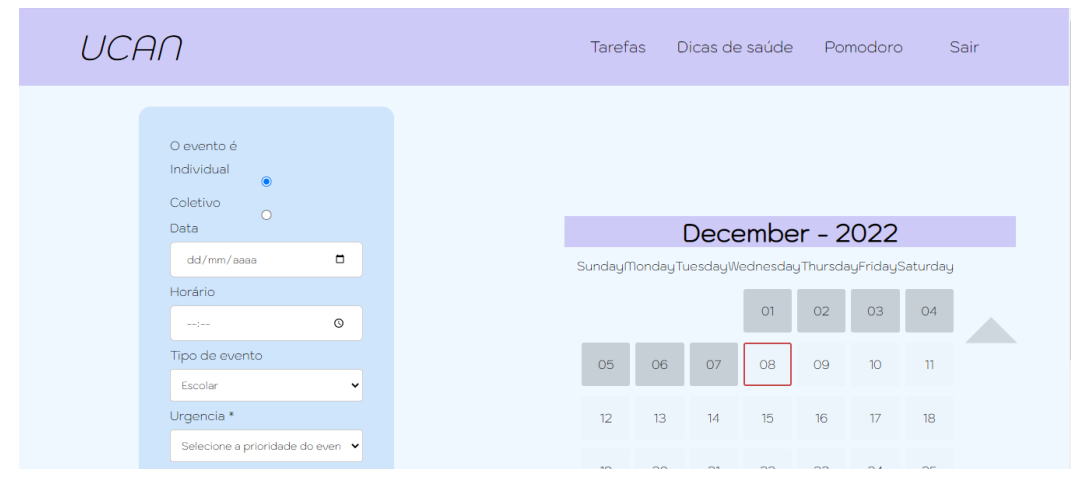

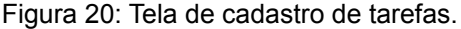

#### Fonte: Os autores (2022)

Figura 21: Continuação da Tela de cadastro de tarefas.

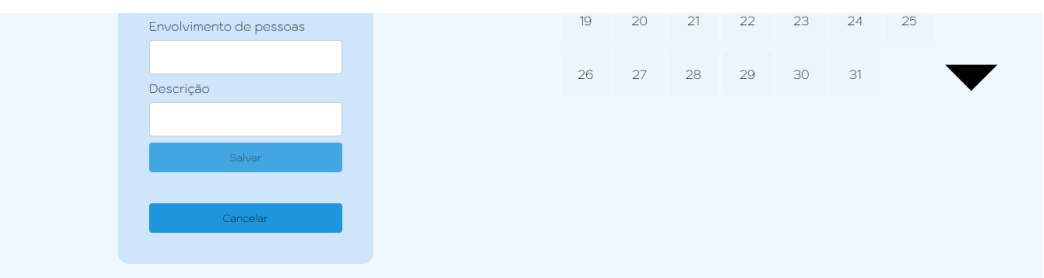

Fonte: Os autores (2022)

Ao clicar no botão sinalizado com '+', o usuário será direcionado para a página onde ocorrerá o cadastro das tarefas que desejar (Figura 19). Após informar se o evento é coletivo ou individual, data, horário, tipo de evento, sua urgência, quantidade de pessoas e uma descrição a tarefa poderá ser salva, sendo anexada na tela como mostrado na figura 22. O calendário presente na tela possui apenas a função de mostrar a data do dia atual ao usuário.

Figura 22: Tela de tarefas - contendo tarefa anexada

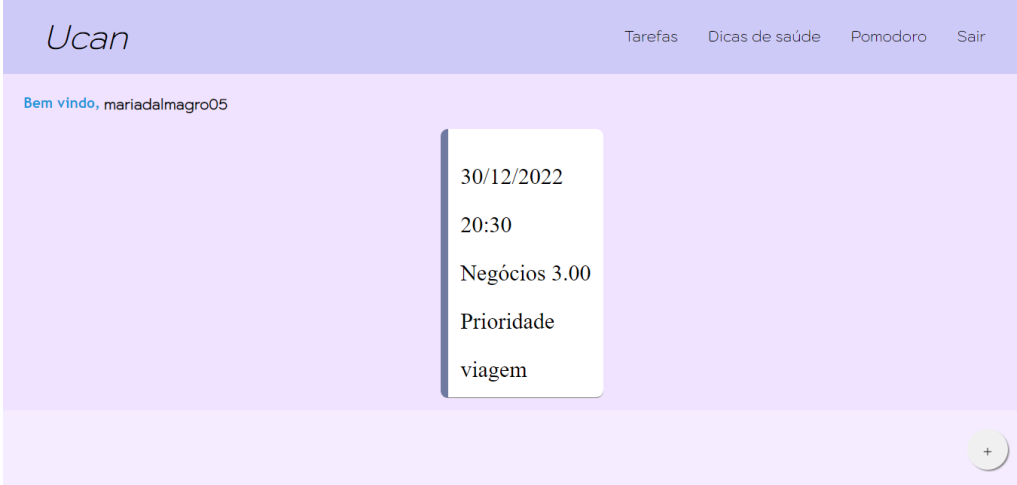

Fonte: Os autores (2022)

Como mostrado anteriormente na tela 19, após criar uma tarefa e depois salvá-la, automaticamente irá aparecer na sua tela principal.

Ao clicar na aba que disponibiliza *dicas de saúde* ao consumidor, avistamos arquivos encontrados e anexados pelos próprios desenvolvedores da aplicação *web*. Os materiais podem ser encontrados em formatos como *Podcasts*, Livros e PDFs. Ao clicar na imagem referente ao arquivo desejado presente na página, o usuário será redirecionado para uma nova tela, que apresenta o conteúdo escolhido.

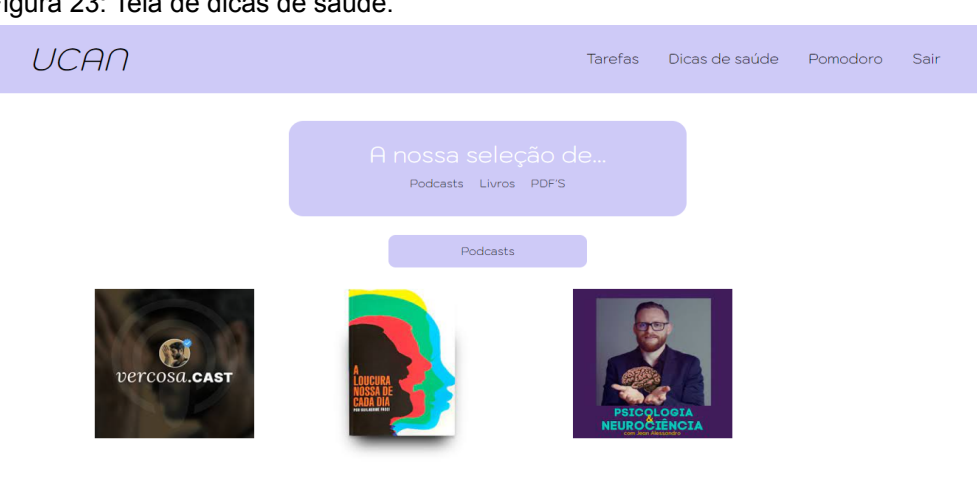

Figura 23: Tela de dicas de saúde.

Fonte: Os autores (2022)

Figura 24: Continuação da tela de dicas de saúde - contendo os livros.

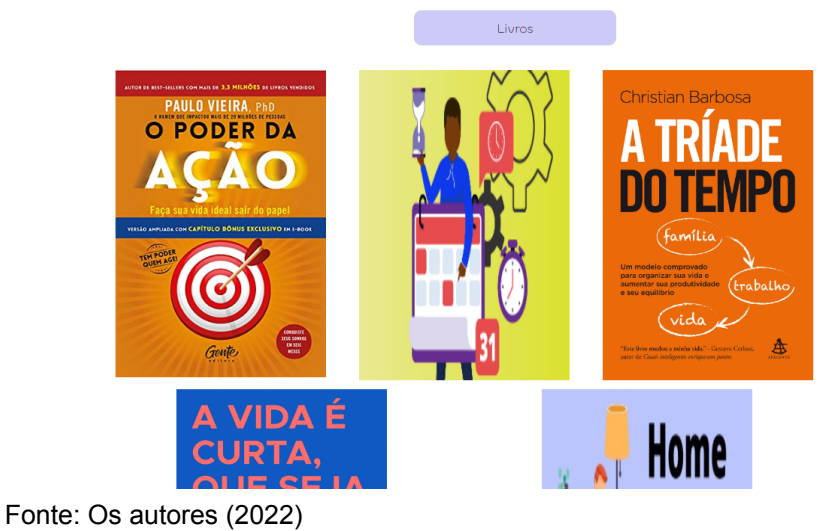

Figura 25: Continuação da tela de dicas de saúde - contendo os PDF 's.

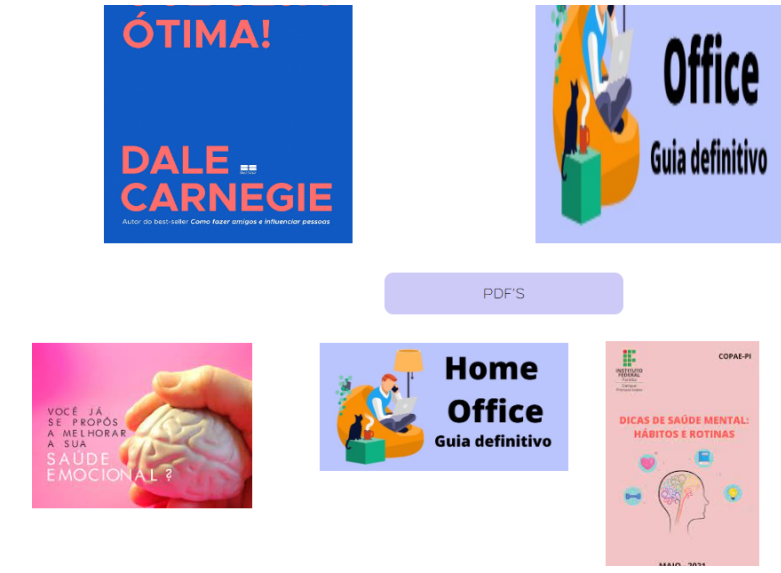

Fonte: Os autores (2022)

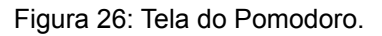

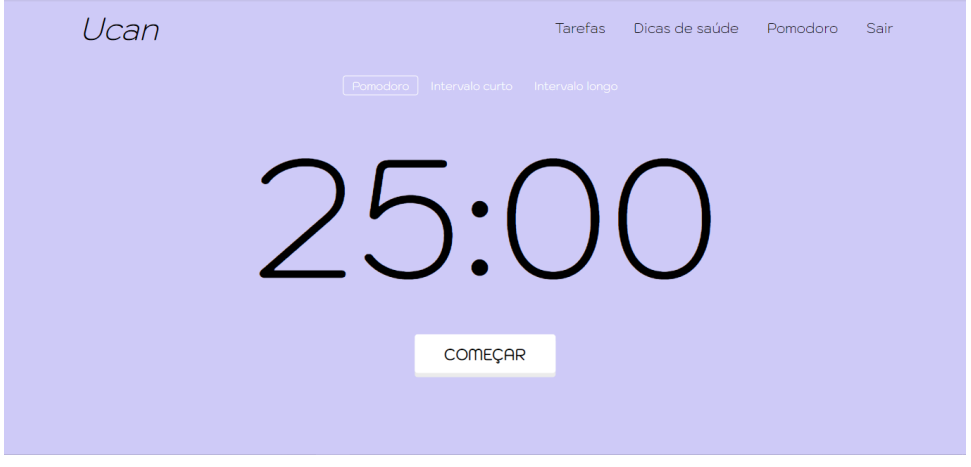

Fonte: Os autores (2022)

A figura 26 apresenta a técnica pomodoro, que está ligada à diminuição da ansiedade e ao aumento do foco e concentração nas tarefas. Por meio dela auxiliará o usuário a evitar desperdício de tempo e distrações, consistindo em estabelecer 25 minutos para realizar suas tarefas de forma ininterrupta e depois descansar em intervalos curtos de 5 minutos ou intervalos de longa duração (15 minutos) para que o cérebro assimile ao que foi efetuado anteriormente. Para iniciar o cronômetro o usuário precisa apenas clicar no botão 'Começar', que o comando será executado.

#### <span id="page-34-0"></span>**4. 2 Modelagem do banco de dados**

Nesta seção é apresentado o Diagrama de Entidade e Relacionamento (DER), este modelo tem como objetivo apresentar uma visão única dos dados de uma aplicação. Sendo um modelo conceitual de alto nível, utilizado no desenvolvimento de projetos de aplicação que irão manipular o Banco de Dados, assim, facilita a compreensão por parte do cliente. Para Gane (1988, p. 8), a Modelagem Entidade-Relacionamento (MER) analisa como a estrutura de dados deve ser armazenada. Para isso, necessita-se identificar quais as entidades de interesse e quais os dados devem ser armazenados.

Este modelo apresenta os seguintes estereótipos: Entidade: objeto do mundo real, identifica e tem significado único, envolvidos em um domínio; Atributos: características que descrevem a entidade; Relacionamentos: relações e dependência entre entidades.

No modelo Diagrama de Entidade e Relacionamento do UCAN (Figura 28: Modelagem de Banco de dados) contém cinco entidades, juntamente do ID (identificador próprio) para cada entidade, além de outros atributos qualificadores, sendo elas *Usuário, Calendário, Tarefas, Dicas\_Saúde e Pomodoro.*

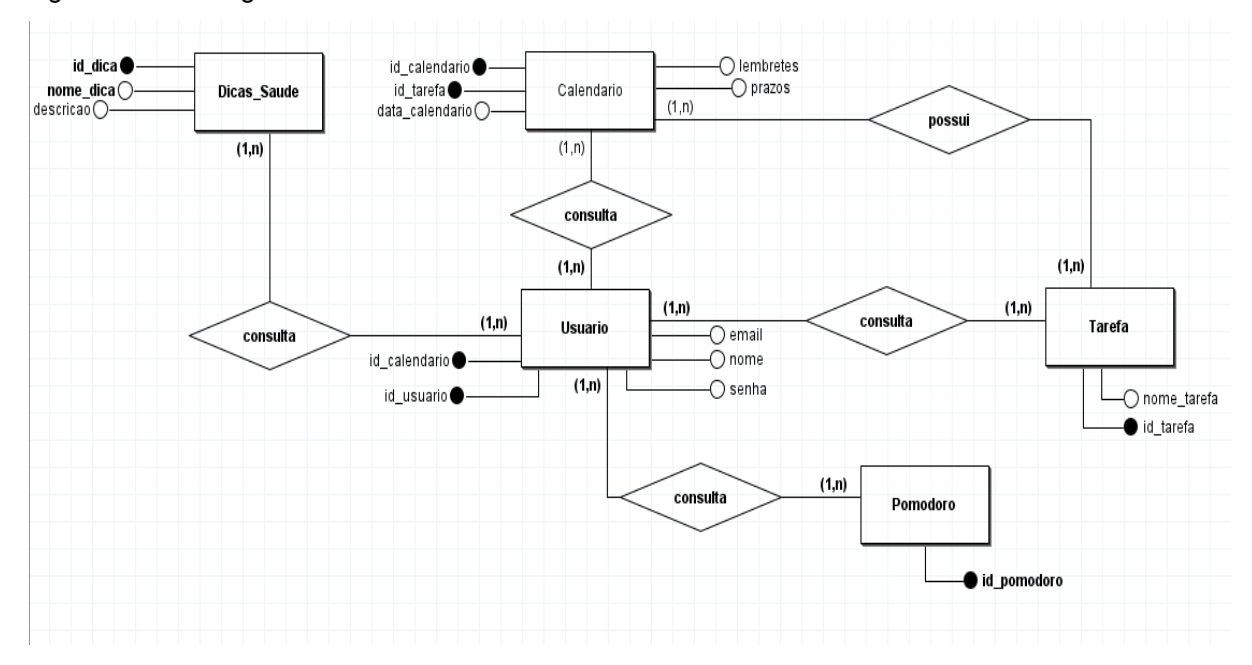

Figura 27: Modelagem de Banco de dados

<span id="page-35-0"></span>Fonte: Desenvolvida no software brModelo pelos autores (2022).

#### **4. 3 Diagrama de classes**

Neste capítulo é apresentado o Diagrama de Classes. Para Andrade (2007, p. 68) "a função dos diagramas estruturais é mostrar as características do sistema que não mudam ao longo do tempo. Os aspectos estáticos de um sistema de software envolvem a existência e a colocação de itens como classes, interfaces, colaborações, componentes".

Nesse contexto, os diagramas de classe são representações estruturais que descrevem um tipo de objeto e a relações das classes, servindo para o modelo de desenvolvimento de projetos. A notação utilizada e necessária para a representação do diagrama é a Linguagem de Modelagem Unificada (UML), baseada em notação de Entidade-Relacionamento. O modelo de diagrama de classe apresenta estereótipos classificadores: Classe: representada por retângulos, divididos horizontalmente em três seções; Atributos: podem ser caracterizados como estruturas e arquivos, títulos ou colunas em planilha eletrônica permitindo a caracterização de objetos, identificando-os; Associação: descreve as relações das classes, podem ser representadas com linhas, também nomeadas como

cardinalidade, com notações que definem os valores ao qual os objetos se relacionam.

Para desenvolvimento do diagrama de classe do UCAN (Figura 29: Diagrama de Classe) foi manipulada a ferramenta de diagramas UML "*[Draw.io](https://app.diagrams.net/)*". No diagrama apresentado há 5 classes, sendo elas *Usuário, Tarefa, Dicas\_Saúde e Pomodoro.* Esta representação, geralmente, é responsável pela interação do usuário com o sistema em si (PIVA, 2010).

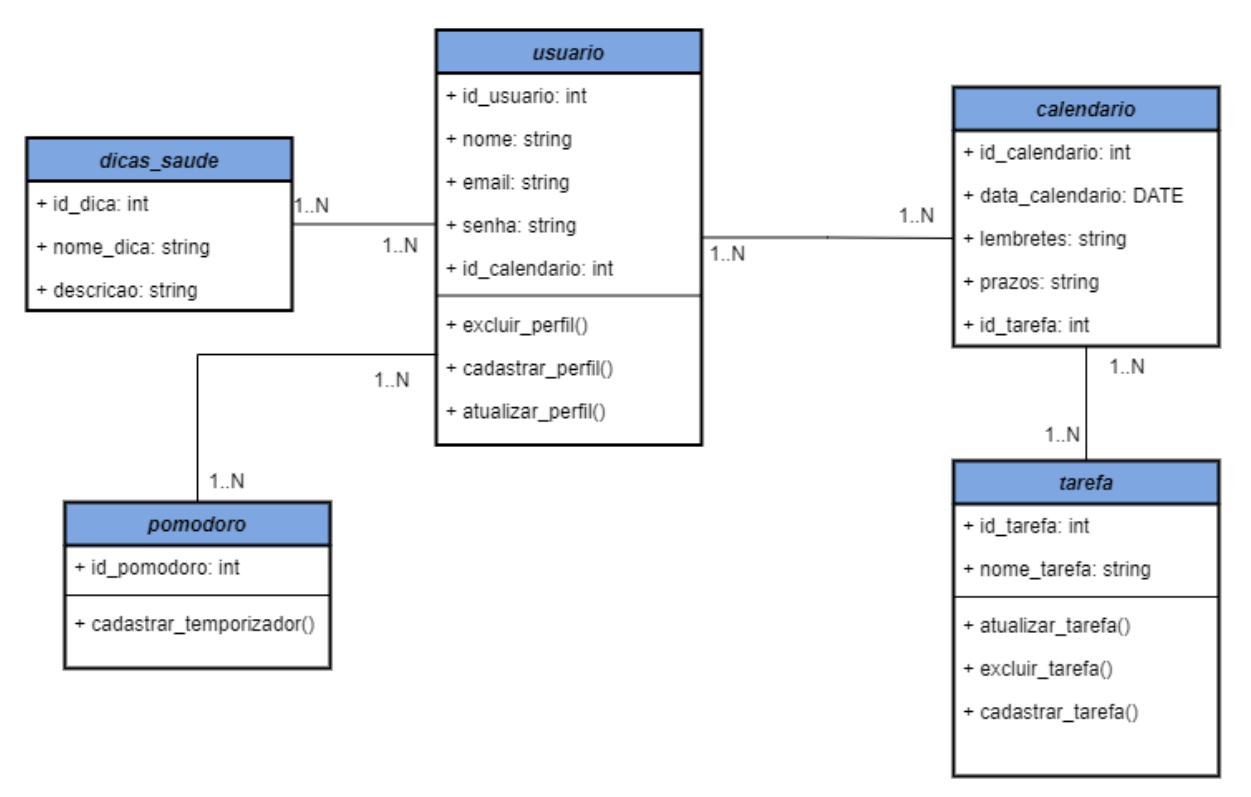

Figura 28: Diagrama de Classe

<span id="page-36-0"></span>Fonte: Desenvolvida no software draw.io pelos autores(2022)

#### **4. 4 Casos de Uso**

Os diagramas de caso de uso da Linguagem de Modelagem Unificada (UML) tem como objetivo demonstrar as maneiras que o usuário pode interagir com a plataforma, resumindo seus detalhes. Representa o escopo, as metas, e as interações tanto com o cliente como com sistemas externos. Isto é, um caso de uso é um documento narrativo que descreve a sequência de eventos de um ator (um agente externo/usuário), que usa um sistema para completar um processo (JACOBSON, 1992).

Nosso diagrama de caso de uso (Figura 30: Casos de uso) apresenta o usuário como ator, que apresenta associações como: realizar cadastro, que permite ao usuário cadastrar seu perfil, realizar login e recuperar, caso necessário, sua senha, acessar o recurso pomodoro, permitindo a utilização do recurso de cadastro de temporizadores, consultar calendário e cadastrar tarefas, para assim usufruir das consultas às tarefas registradas. Ademais, é possível acessar as dicas de saúde publicadas no site.

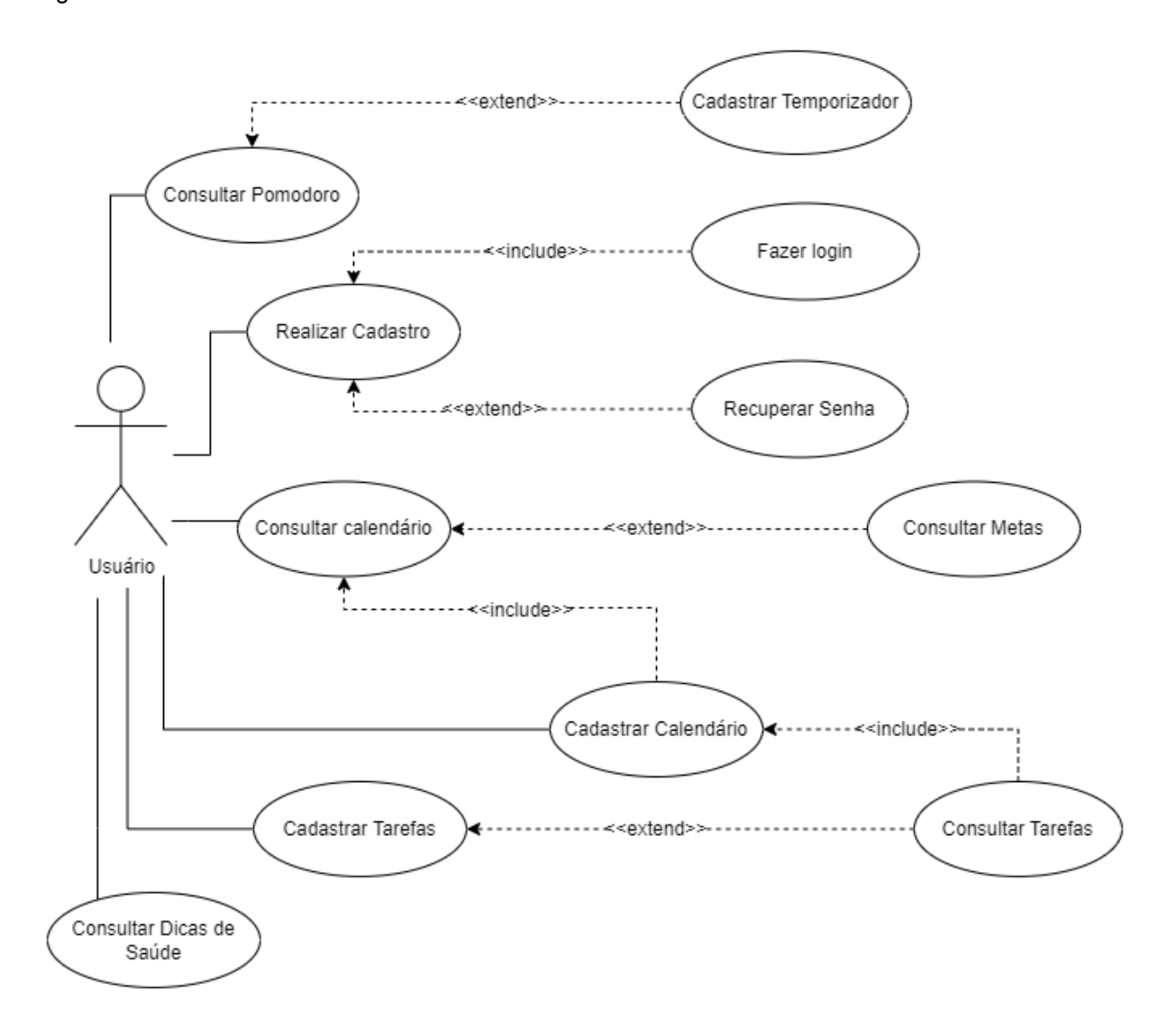

Figura 29: Casos de uso

Fonte: Desenvolvida no software draw.io pelos autores (2022).

#### <span id="page-38-0"></span>**4. 5 Metodologia ágil - SCRUM**

O termo "Metodologia ágil" foi empregado quando grupos resolveram deixar questões burocráticas ao lado para focar na criação de sistemas de trabalho de maneira mais dinâmica, rápida e flexível. O termo ágil é utilizado para refletir a prontidão que esta forma de trabalho apresenta, já que mostra respostas e reações rápidas a mudanças demonstrando sua habilidade de adaptação.

A metodologia ágil Scrum funciona trabalhando em pequenos ciclos de atividades dentro de um projeto até se conseguir os resultados esperados. Foi desenvolvida em 1990 visando organizar as equipes com um objetivo comum. Conta com reuniões diárias (ou frequentes) visando entregar o melhor desde o começo até o final do projeto, fazendo as alterações necessárias conforme os avanços.

Durante o desenvolvimento do projeto a metodologia ágil SCRUM foi de grande importância, visto que as reuniões frequentes tornaram o trabalho melhor organizado e contribuíram para a agilidade e aperfeiçoamento do mesmo. Além de promover a participação ativa de todos os contribuintes, também deu espaço para novas ideias surgirem e para que os devidos testes fossem realizados.

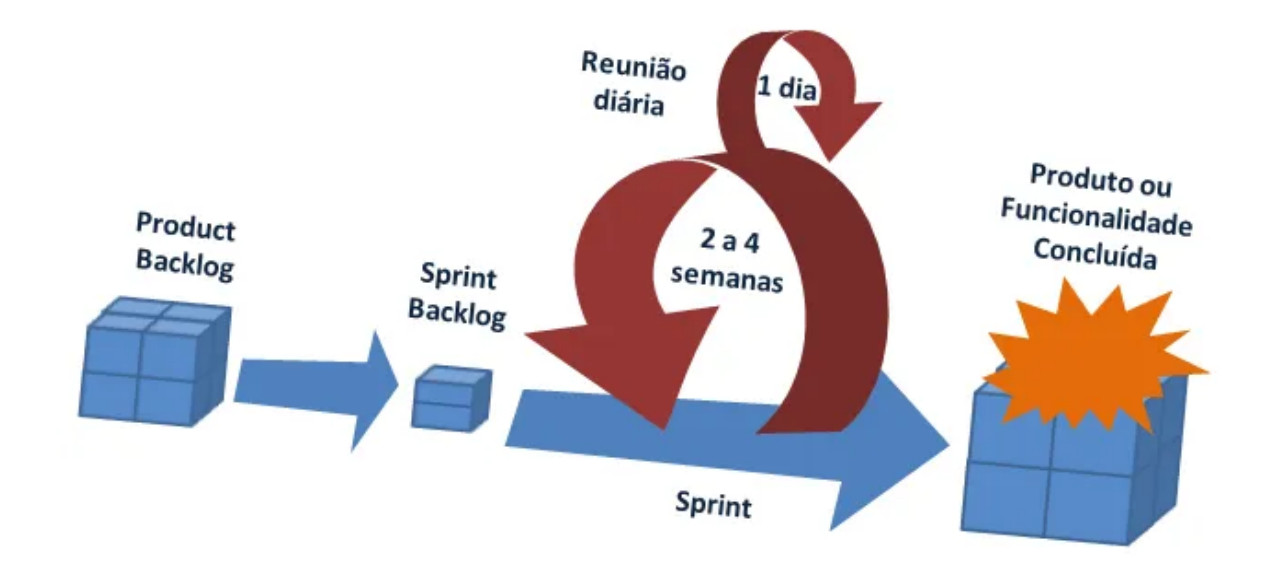

Figura 30: Metodologia ágil

Fonte: Mindmaster educação profissional

## <span id="page-39-0"></span>**5 RESULTADOS**

Todos os objetivos propostos ao início do trabalho integrador foram alcançados como o esperado, buscando a realização de melhorias nas funcionalidades oferecidas na aplicação *Web* discorrida ao longo do artigo, de modo que contribuem para o usuário principalmente na gestão de rotina, desenvolvimento e manutenção dos hábitos, além de auxiliar o cliente do site no processo de realização de suas tarefas estabelecidas. O propósito de conclusão do trabalho integrador, focado em atingir os objetivos que contribuem para a satisfação dos usuários também foi atingido com êxito.

#### <span id="page-39-1"></span>**6 CONSIDERAÇÕES FINAIS**

O *Website* para gestão de rotinas mais produtivas é exibido com o intuito de proporcionar soluções a usuários que enfrentam dificuldade para completar tarefas e gerir o próprio tempo.

O UCAN também tem como proposta reduzir comportamentos danosos à saúde, como por exemplo o vício pelas redes sociais ou hábitos provenientes da procrastinação, tendo em vista que se o usuário tiver uma rotina organizada e que contemple hábitos saudáveis, o tempo gasto em atividades nocivas será reduzido, implicando num impacto social positivo para o usuário.

Para tal feito, foram efetuadas inúmeras pesquisas acerca de como executar e efetivar rotinas mais saudáveis, para assim atendermos de modo prático e objetivo a demanda dos futuros clientes. Tivemos como desafio compreender melhor as causas da procrastinação e como solucioná-la, a fim de executar os objetivos propostos no início do trabalho.

## <span id="page-40-0"></span>**7 TRABALHOS FUTUROS**

Considerando a importância de evidenciar que o Trabalho Integrador desenvolvido é passível de receber melhorias, cabe destacar que os autores ambicionam aprimorar a aplicação *web*. Para conceder aos usuários uma experiência mais satisfatória, pretende-se:

- Desenvolver uma aba para cadastro e visualização de metas
- Adicionar uma função que permita estipular a data da tarefa a ser cadastrada apenas clicando em um dia do calendário, sem a necessidade do usuário configurar manualmente.
- Buscar recursos que promovam soluções para usuários com deficiências auditiva, cognitiva, visual ou de mobilidade, beneficiando a acessibilidade ao maior público atingível.

## <span id="page-41-0"></span>**8 REFERÊNCIAS**

ALENCAR, Natali. **Desconectando**: 7 aplicativos para controlar o consumo de internet e do celular. SHOWMETECH, 2019. Disponível em: [<https://www.showmetech.com.br/desconectando-7-aplicativos-para-controlar-o-cons](https://www.showmetech.com.br/desconectando-7-aplicativos-para-controlar-o-consumo-de-internet-e-do-celular/) [umo-de-internet-e-do-celular/](https://www.showmetech.com.br/desconectando-7-aplicativos-para-controlar-o-consumo-de-internet-e-do-celular/)>. Acesso em: 01 jul. 2021.

CORDIOLI, Carol. **Conheça 10 aplicativos top para organizar a rotina**. Compara Plano, 2019. Disponível em: [<https://comparaplano.com.br/blog/organizar-a-rotina/>](https://comparaplano.com.br/blog/organizar-a-rotina/). Acesso em: 01 jul. 2021.

GROZDANIC, Lidija. **10 aplicativos para te ajudar a ser mais produtivo**. Archdaily, 2017. Disponível em: [<https://www.archdaily.com.br/br/804646/10-aplicativos-para-te-ajudar-a-ser-mais-pr](https://www.archdaily.com.br/br/804646/10-aplicativos-para-te-ajudar-a-ser-mais-produtivo) [odutivo>](https://www.archdaily.com.br/br/804646/10-aplicativos-para-te-ajudar-a-ser-mais-produtivo). Acesso em: 01 jul. 2021.

BENITO, Nelson de. **Siempo App**. Uptodown. 2018. Disponível em: [<https://siempo.br.uptodown.com/android>](https://siempo.br.uptodown.com/android) Acesso em: 05 jul. 2021.

GALÁN, Almudena. **StayFree Android**. Malavida, 2021. Disponível em: <https://www.malavida.com/br/soft/stayfree/android/>>. Acesso em: 01 jul. 2021.

BROTTO, Thaiana. **Você sabe qual é a importância de manter uma rotina?**. Psitto - Terapia Online, 2020. Disponível em: [<https://www.psitto.com.br/blog/voce-sabe-qual-e-a-importancia-de-manter-uma-rotin](https://www.psitto.com.br/blog/voce-sabe-qual-e-a-importancia-de-manter-uma-rotina/) [a/](https://www.psitto.com.br/blog/voce-sabe-qual-e-a-importancia-de-manter-uma-rotina/)>. Acesso em: 22 out. 2022.

CARDOZO, Karla. **A importância da rotina na sua saúde mental**. Karla Cardozo - Psicóloga,  $2020$ . Disponível em: [<https://psicologakarlacardozo.com.br/blog/rotina-e-saude-mental/>](https://psicologakarlacardozo.com.br/blog/rotina-e-saude-mental/). Acesso em: 23 out. 2022.

CLARK, Mariana. **O Firebase é bom para startups? Segredos desbloqueados**. 2022. Disponível em:

[<https://blog.back4app.com/pt/o-firebase-e-bom-para-startups/#O\\_Firebase\\_e\\_bom\\_](https://blog.back4app.com/pt/o-firebase-e-bom-para-startups/#O_Firebase_e_bom_para_startups) [para\\_startups](https://blog.back4app.com/pt/o-firebase-e-bom-para-startups/#O_Firebase_e_bom_para_startups)> Acesso em: 03 jul. 2022.

CORDIOLI, Carol. **Conheça 10 aplicativos top para organizar a rotina.** São Paulo, 2019. Disponível em: <<https://comparaplano.com.br/blog/organizar-a-rotina/>> Acesso em: 04 jul. 2021.

FLANAGAN, David (autor); TORTELLO, João E. Nóbrega (tradutor); NEDEL, Luciana (revisora técnica). **JavaScript** - O guia definitivo - Capítulo 1 (traduzido). 2012. Disponível em: [<https://statics-shoptime.b2w.io/sherlock/books/firstChapter/112167569.pdf](https://statics-shoptime.b2w.io/sherlock/books/firstChapter/112167569.pdf)> Acesso em: 16 out. 2021.

GANE, Chris. **Desenvolvimento rápido de sistemas.** Rio de Janeiro: Livros Técnicos e Científicos, 1988.

GRILLO, Filipe D. Nero; FORTES, Renata P. de Mattos. **Aprendendo JavaScript**. São Carlos, 2008. Disponível em: [<https://repositorio.usp.br/item/001642406](https://repositorio.usp.br/item/001642406)> Acesso em: 16 out. 2021.

ISAIAH, Ayooluwa. **How to build a Pomodoro Timer App with JavaScript.** Freshman. 2020. Disponível em: [<https://freshman.tech/pomodoro-timer/>](https://freshman.tech/pomodoro-timer/). Acesso em: 12 out. 2022.

LARROSSA, Luciano. **Top 7 apps que bloqueiam as distrações online!** Portugal 2016. Disponível em: [<https://www.apptuts.net/tutorial/mac/top-6-apps-que-bloqueiam-as-distracoes-online](https://www.apptuts.net/tutorial/mac/top-6-apps-que-bloqueiam-as-distracoes-online/) [/](https://www.apptuts.net/tutorial/mac/top-6-apps-que-bloqueiam-as-distracoes-online/)> Acesso em: 04 jul. 2021.

LIMA, Guilherme. **Bootstrap - O que é, como e quando usar?** Alura, 2022. Disponível em: <[https://www.alura.com.br/artigos/bootstrap>](https://www.alura.com.br/artigos/bootstrap) Acesso em: 16 mar. 2022.

NETO, Arilo C. Dias. **Modelagem de Dados Tutorial**. Rio de Janeiro, 2011. Disponível em: <<https://www.devmedia.com.br/modelagem-de-dados-tutorial/20398>> Acesso em: 11 nov. 2021.

LEAL, Osni C. da Luz. **A Importância da tecnologia na educação da escola campo.** Foz do Iguaçu, 2011. Disponível em: [<https://acervodigital.ufpr.br/bitstream/handle/1884/54446/R%20-%20E%20-%20OS](https://acervodigital.ufpr.br/bitstream/handle/1884/54446/R%20-%20E%20-%20OSNI%20CESAR%20DA%20LUZ%20LEAL.pdf?sequence=1&isAllowed=y) [NI%20CESAR%20DA%20LUZ%20LEAL.pdf?sequence=1&isAllowed=y](https://acervodigital.ufpr.br/bitstream/handle/1884/54446/R%20-%20E%20-%20OSNI%20CESAR%20DA%20LUZ%20LEAL.pdf?sequence=1&isAllowed=y)> Acesso em: 10 nov. 2022.

SILVA, Eduardo. **Firebase: o que é e como configurar no seu app Android.** GeekHunter, 2020. Disponível em: [<https://blog.geekhunter.com.br/firebase-o-que-e-e-quando-usar-no-desenvolvimento](https://blog.geekhunter.com.br/firebase-o-que-e-e-quando-usar-no-desenvolvimento-mobile/) [-mobile/>](https://blog.geekhunter.com.br/firebase-o-que-e-e-quando-usar-no-desenvolvimento-mobile/) Acesso em: 12 jun. 2022.

SOUZA, Matheus De. 21 dias? 66?: **A real sobre como criar um hábito – e mantê-lo**. 2021. Disponível em: [<https://matheusdesouza.com/2021/10/19/como-criar-um-habito/>](https://matheusdesouza.com/2021/10/19/como-criar-um-habito/). Acesso em: 09 nov. 2022.

STANLEY, Jan. **The Unexpected Power of Habits, Practices, and Rituals | Jan Stanley | TEDxBeloit**. Beloit, 2015. Disponível em: [<https://youtu.be/O8PTQNDfdnU>](https://youtu.be/O8PTQNDfdnU). Acesso em: 26 ago. 2021.

TANCREDI, Silvia. **Técnica Pomodoro - o que é e como funciona**; Brasil Escola, 2022. Disponível em: <https://brasilescola.uol.com.br/dicas-de-estudo/tecnica-pomodoro-que-e-e-como-fun ciona.htm> Acesso em: 16 de set. 2022.

WARDLE, Jane *et al*. **Como os hábitos são formados: Modelando a formação de hábitos no mundo real.** 6. ed. European Journal of Social Psychology, 2009. 998-1009 p. v. 40.

TEIXEIRA, Lígia. **O que é rotina?**. Bora Simplificar**,** 2020. Disponível em: [<https://borasimplificar.com.br/2020/07/14/o-que-e-rotina/](https://borasimplificar.com.br/2020/07/14/o-que-e-rotina/)>. Acesso em: 27 nov. 2022.